# BİLİŞİMLE ÜRETİM

# **BÖLÜM**

## ROBOTİK KODLAMA

## **ÖĞRENME ALANLARI**

# BASİT ELEKTRONİK DEVRELERE GİRİŞ AKILLI CİHAZ TASARIMINA GİRİŞ ROBOTİĞE GİRİŞ

**HAZIRLAYAN**

MUSTAFA ÖZER BİLİŞİM TEKNOLOJİLERİ ÖĞRETMENİ

"makersArdahan Küçük Mucitler Sınıfı için hazırlanmıştır"

#### KONU 1: LED UYGULAMALARI

#### 1.a. Blink – Yan Sön Uygulaması

Devremizde 1 adet led, 1 adet 220 ohm direnç kullanılmıştır. Ledin kısa ayağı GND pinine, uzun ayağı 13 nolu dijital pinine bağlanmıştır. Ledin uzun ayağı dijital pine bağlanırken ledin zarar görmemesi, ömrünün azalmaması için uzun ayağa seri şekilde 220 ohm (Kırmızı Kırmızı Kahverengi) direnç bağlanmıştır.

**Not:** Led ile yapılacak tüm çalışmalarda malzemeleriniz içerisinde 220 ohm direnç yoksa 330 ohm (Turuncu Turuncu Kahverengi) veya 470 ohm (Sarı Mor Kahverengi) direnç kullanabilirsiniz.

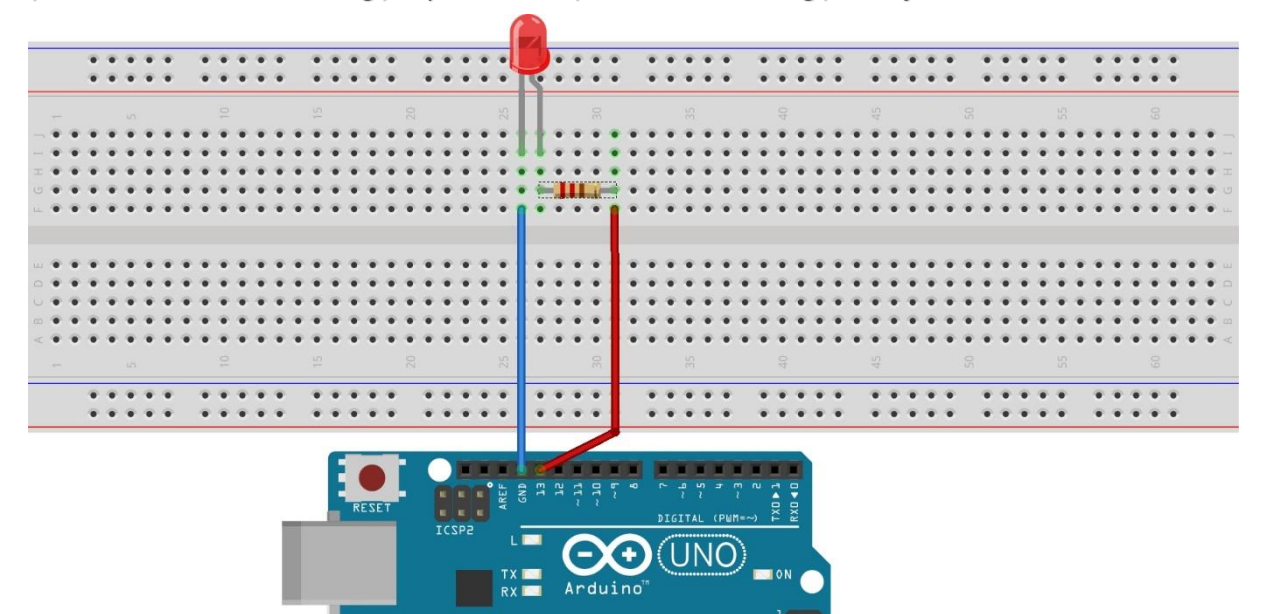

*Devre 1: Blink-Yan Sön Uygulaması*

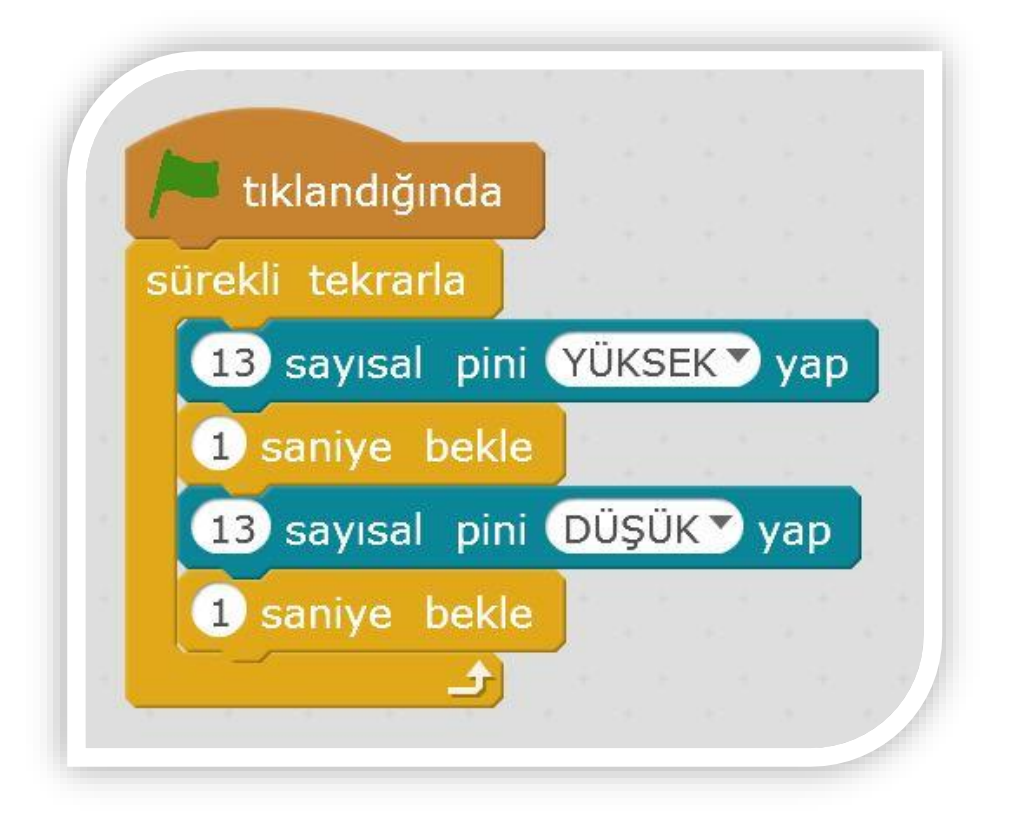

*mBlock Kodu 1: Blink-Yan Sön Uygulaması*

#### 1.b. Yürüyen Işık Uygulaması

Devremizde 3 adet led, 3 adet 220 ohm direnç kullanılmıştır. GND pini breadboard üzerindeki – (eksi) yuvasına bağlanarak dağıtılmıştır. Her üç ledin kısa ayakları breadboard üzerindeki – (eksi) yuvalarına bağlanır. Her üç ledin uzun ayağına 220 ohm direnç seri bağlanır. Daha sonra 1.ledin direnci 13 nolu pine, 2.ledin direnci 12 nolu pine, 3.ledin direnci 11 nolu pine bağlanmıştır.

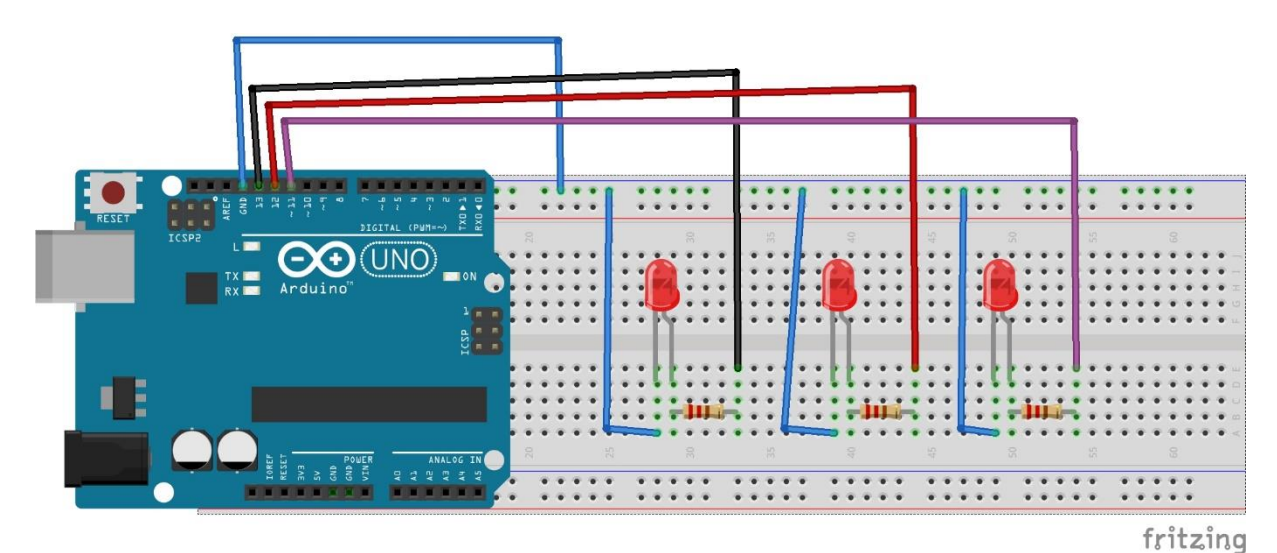

*Devre 2: Yürüyen Işık Uygulaması*

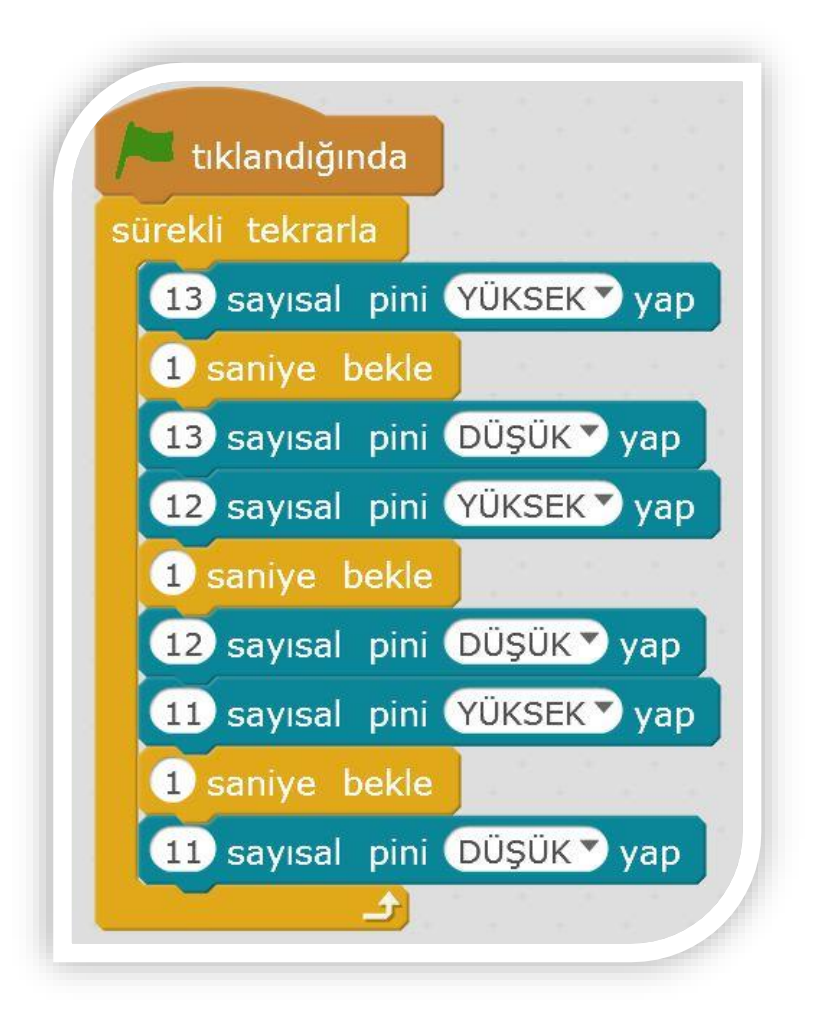

*mBlock Kodu 2: Yürüyen Işık Uygulaması*

#### 1.c. Sayma Uygulaması

Devremizde 3 adet led, 3 adet 220 ohm direnç kullanılmıştır. GND pini breadboard üzerindeki – (eksi) yuvasına bağlanarak dağıtılmıştır. Her üç ledin kısa ayakları breadboard üzerindeki – (eksi) yuvalarına bağlanır. Her üç ledin uzun ayağına 220 ohm direnç seri bağlanır. Daha sonra 1.ledin direnci 13 nolu pine, 2.ledin direnci 12 nolu pine, 3.ledin direnci 11 nolu pine bağlanmıştır. Bu uygulama ile 0'dan 3'e ileriye doğru, 3'ten 0'a geriye doğru sayım yapılmaktadır.

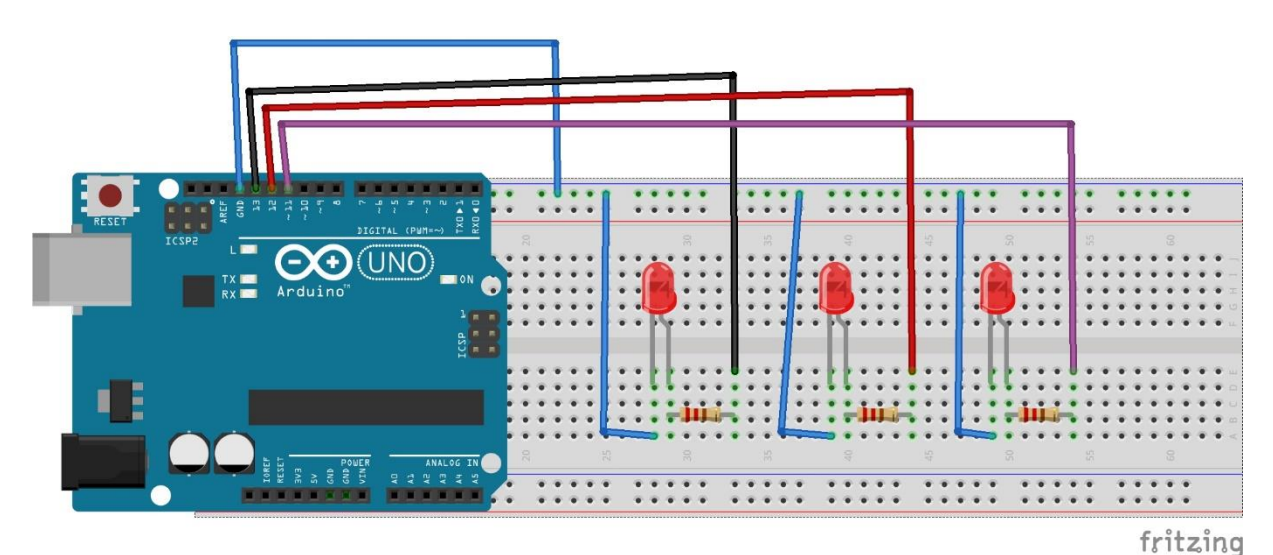

*Devre 3: Sayma Uygulaması*

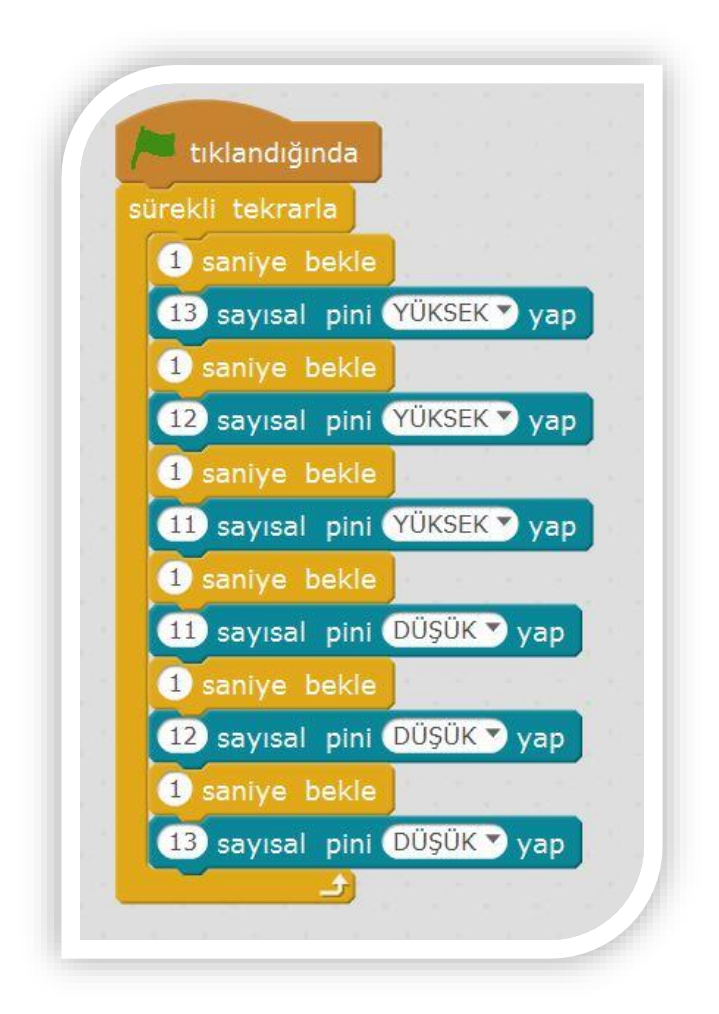

*mBlock Kodu 3: Sayma Uygulaması*

#### KONU 2: BUTON UYGULAMALARI

#### 2.a. Buton ile Led Yakma Uygulaması

Devremizde 1 adet led, 1 adet 220 ohm direnç, 1 adet 4 ayaklı çıt çıt buton, 1 adet 10 Kohm (Kahverengi Siyah Turuncu) direnç kullanılmıştır. Ledin kısa ayağı GND pinine, ledin uzun ayağındaki 220 ohm direnci 13 nolu pine bağlanmıştır. 4 ayaklı butonumuzun sol alt taraftaki ayağı 5V pinine bağlanmıştır. Butonumuzun sağ üst ayağı 2 nolu pine bağlanmıştır. Butona basılmadığı durumlarda 2 nolu pinde elektriksel yük kalmaması için butonun sağ üst ayağının breadboard üzerindeki noktalarından birine 10 Kohm direnç takılmıştır. Bu direnç kullanılmadığında butona basılmaması durumunda led yanmaya devam edebilmektedir.

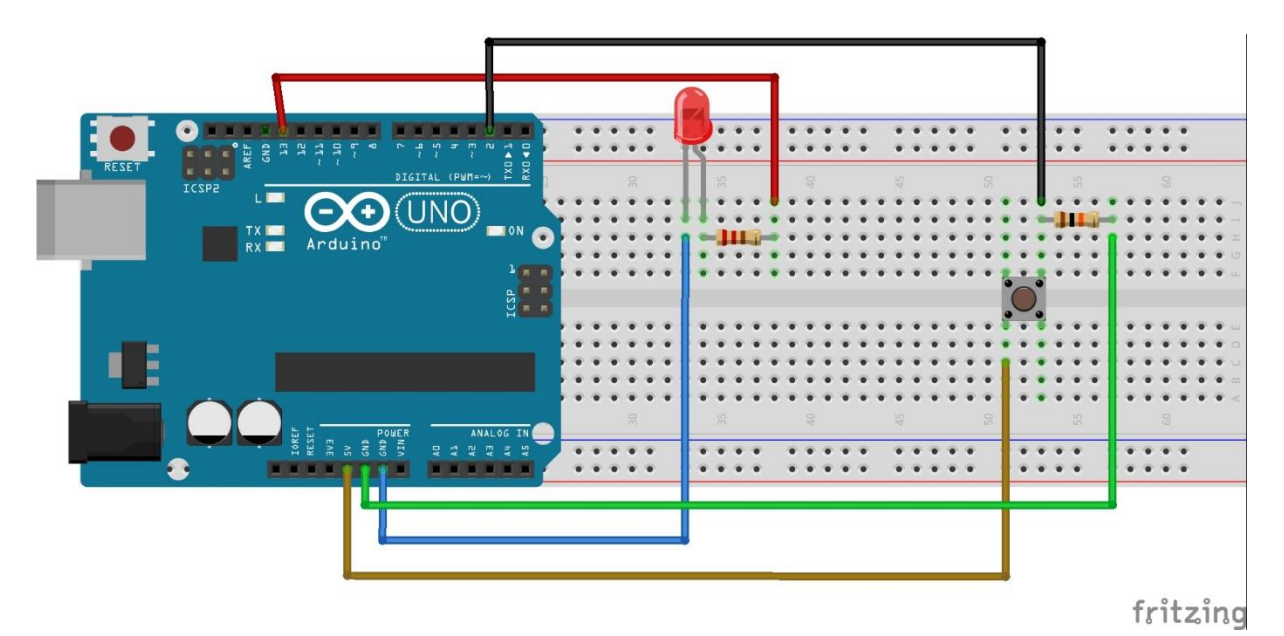

*Devre 4: Buton ile Led Yakma Uygulaması*

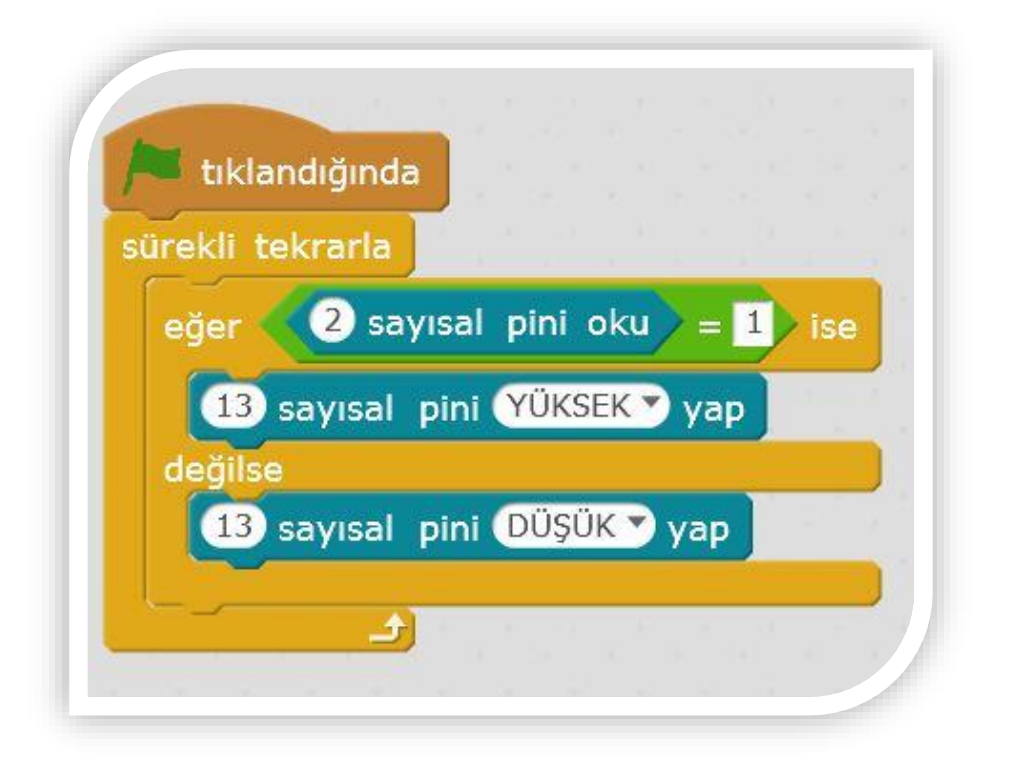

*mBlock Kodu 4: Buton ile Led Yakma Uygulaması*

### 2.b. Buton ile Buzzer (Düdük) Ses Üretici Uygulaması

Devremizde 1 adet buzzer, 1 adet 4 ayaklı çıt çıt buton, 1 adet 10 Kohm direnç kullanılmıştır. Buzzer – (eksi) ayağı GND pinine, buzzer + (artı) ayağı 13 nolu pine bağlanmıştır. 4 ayaklı butonumuzun sol alt taraftaki ayağı 5V pinine bağlanmıştır. Butonumuzun sağ üst ayağı 2 nolu pine bağlanmıştır. Butona basılmadığı durumlarda 2 nolu pinde elektriksel yük kalmaması için butonun sağ üst ayağının breadboard üzerindeki noktalarından birine 10 Kohm direnç takılmıştır. Bu direnç kullanılmadığında butona basılmaması durumunda buzzer ses üretmeye devam edebilmektedir.

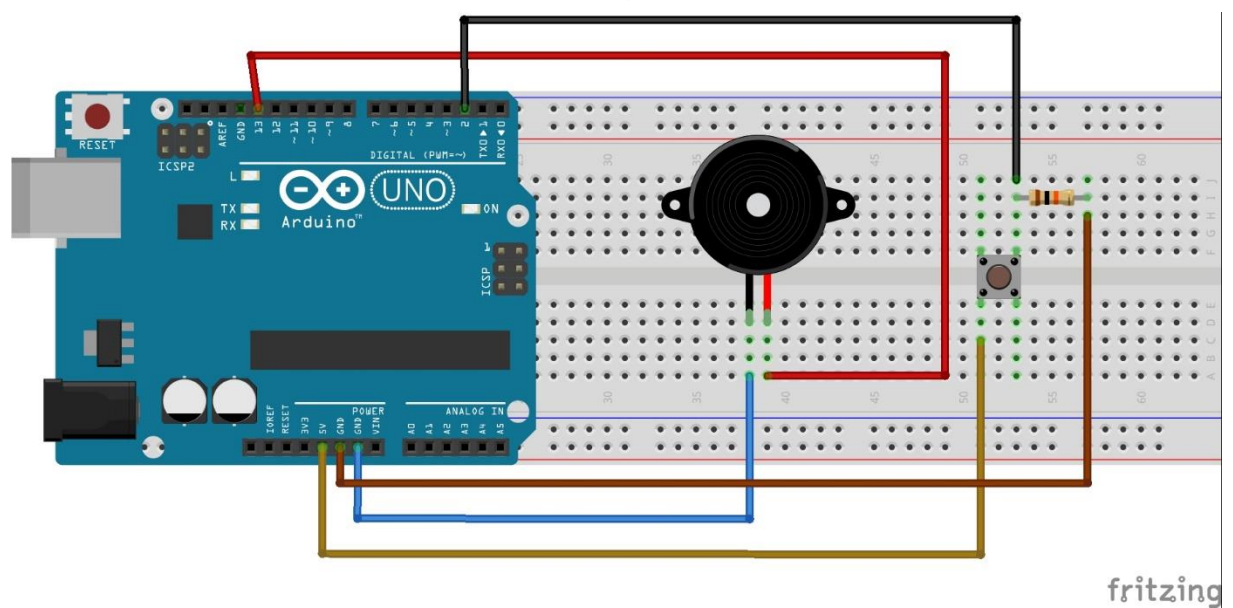

*Devre 5: Buton ile Buzzer Ses Üretici Uygulaması*

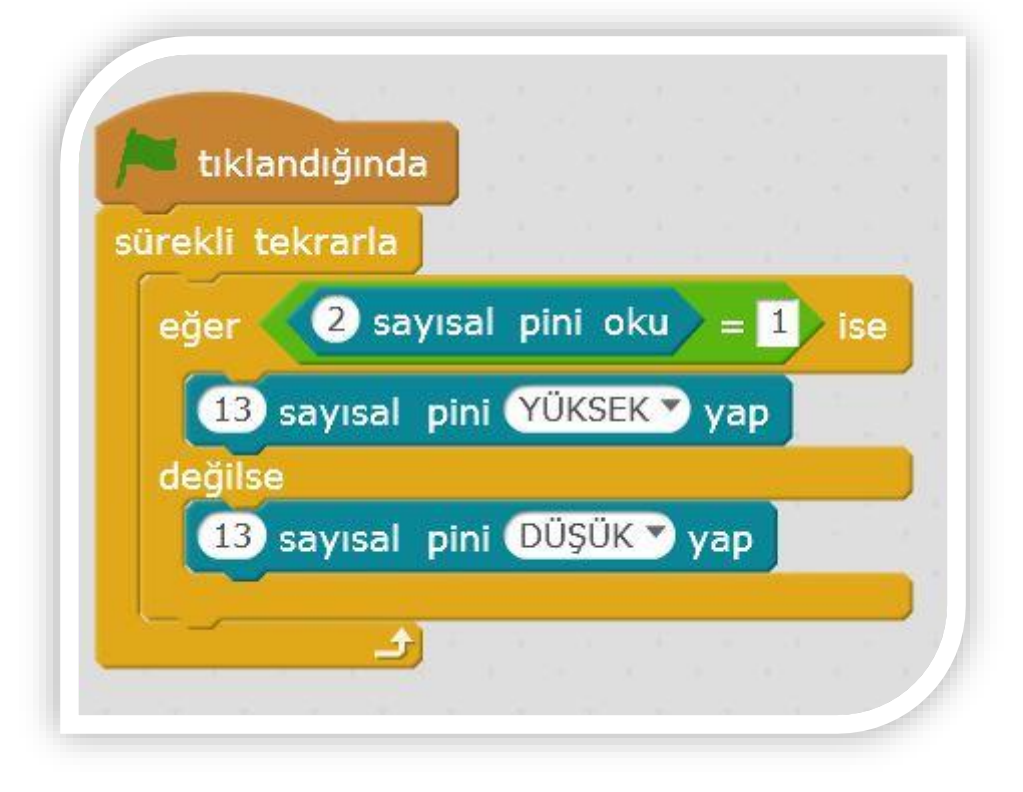

*mBlock Kodu 5: Buton ile Buzzer Ses Üretici Uygulaması*

#### KONU 3: LDR (IŞIK) UYGULAMALARI

#### 3.a. LDR ile Karanlıkta Yanan, Aydınlıkta Sönen Led Uygulaması

Devremizde 1 adet led, 1 adet 220 ohm direnç, 1 adet LDR, 1 adet 10 Kohm direnç kullanılmıştır. LDR ışık şiddetini ölçen bir sensördür. Işık şiddetini 0-1023 aralığında ölçmektedir. Devremize göre 0 en karanlık, 1023 en aydınlık ışık şiddetini ifade etmektedir. LDR ışık sensörü sokak lambalarında, ışığa yönelen robotlarda kullanılmaktadır. GND pini breadboard üzerindeki – (eksi) yuvasına bağlanarak dağıtılmıştır. Ledin kısa ayağı breadboard üzerindeki – (eksi) yuvalarından birine bağlanır. Ledin uzun ayağındaki direnç 13 nolu pine bağlanır. LDR'nin sağ ayağı 5V pinine bağlanır. LDR'nin sol ayağına seri bağlı 10 Kohm direncinin sol ucu breadboard üzerindeki – (eksi) yuvalarından birine bağlanır. LDR ile 10 Kohm direncinin breadboard üzerindeki ortak noktalarının birinden A0 analog giriş pinine bağlantı yapılır.

**Analog Giriş Pin:** A0 ile A5 aralığında olmak üzere 6 adettir.

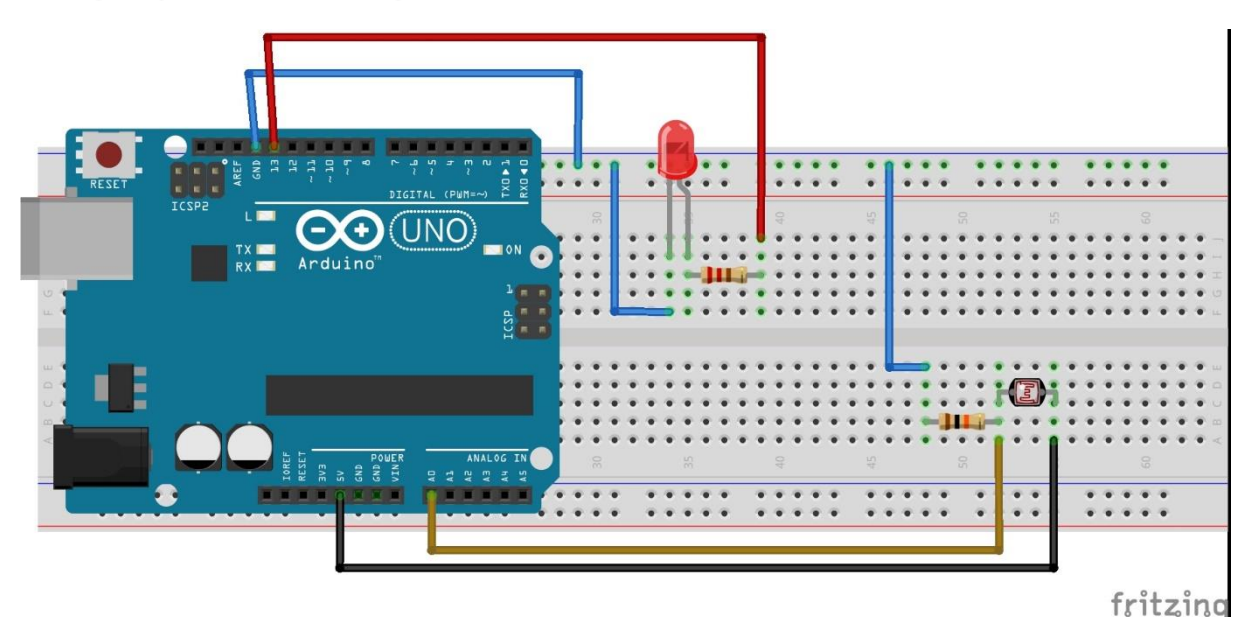

*Devre 6: LDR ile Karanlıkta Yanan, Aydınlıkta Sönen Led Uygulaması*

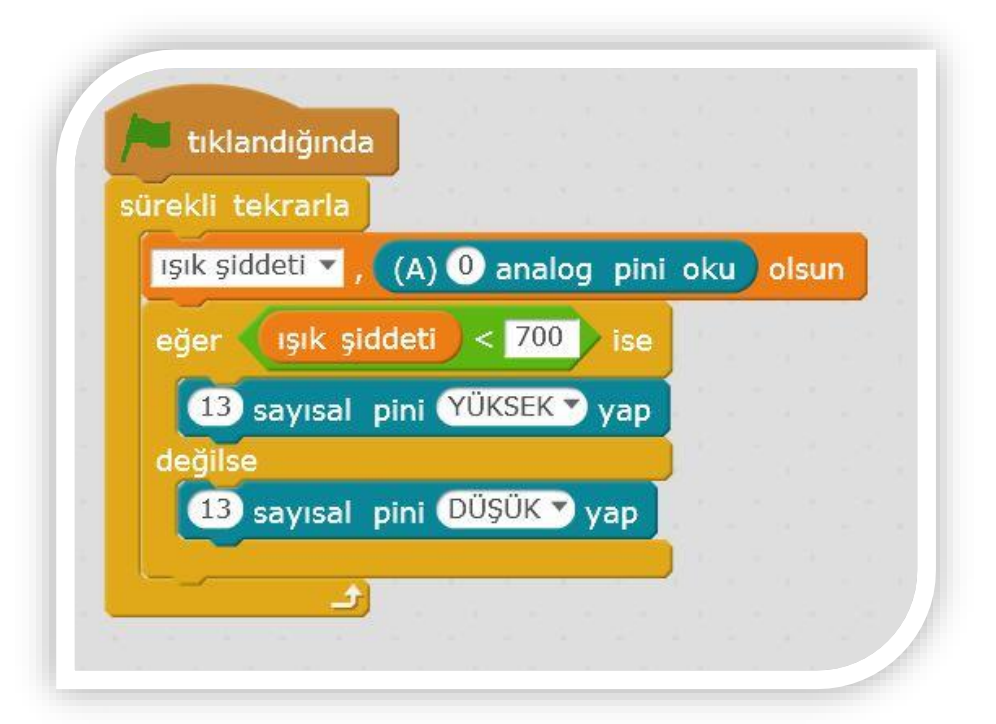

*mBlock Kodu 6: LDR ile Karanlıkta Yanan, Aydınlıkta Sönen Led Uygulaması*

#### 3.b. LDR ile Gece-Gündüz Oyunu Uygulaması

Devremizde 1 adet led, 1 adet 220 ohm direnç, 1 adet LDR, 1 adet 10 Kohm direnç kullanılmıştır. GND pini breadboard üzerindeki – (eksi) yuvasına bağlanarak dağıtılmıştır. Ledin kısa ayağı breadboard üzerindeki – (eksi) yuvalarından birine bağlanır. Ledin uzun ayağındaki direnç 13 nolu pine bağlanır. LDR'nin sağ ayağı 5V pinine bağlanır. LDR'nin sol ayağına seri bağlı 10 Kohm direncinin sol ucu breadboard üzerindeki – (eksi) yuvalarından birine bağlanır. LDR ile 10 Kohm direncinin breadboard üzerindeki ortak noktalarının birinden A0 analog giriş pinine bağlantı yapılır.

Işık şiddeti ortama göre seçeceğimiz bir değerden (örneğin uygulamamızda 700) küçükse yani ortam kararmaya başladıysa veya karanlıksa led yanacak, panda kuklası GECE diyecek ve sahne dekoru "city with water" olarak değişecektir. Işık şiddeti değeri seçilen değerden küçük değilse yani ortam aydınlanmaya başladıysa veya aydınlıksa led sönecek, panda kuklası GÜNDÜZ diyecek ve sahne dekoru "city with water2" olarak değişecektir.

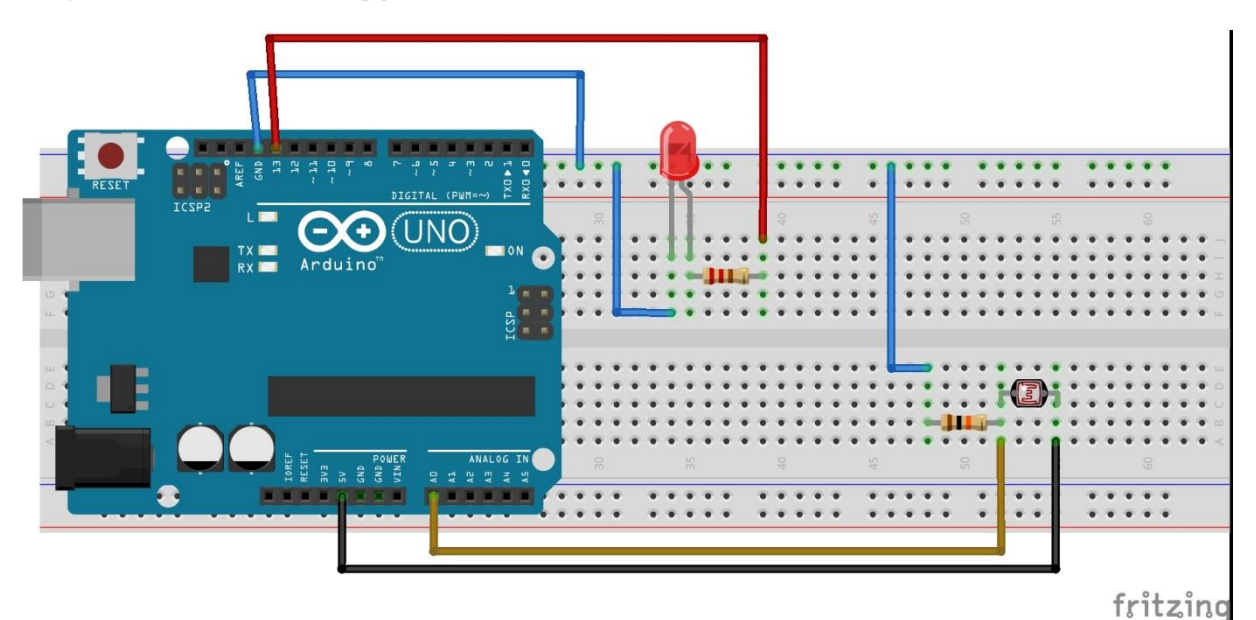

*Devre 7: LDR ile Gece-Gündüz Oyunu Uygulaması*

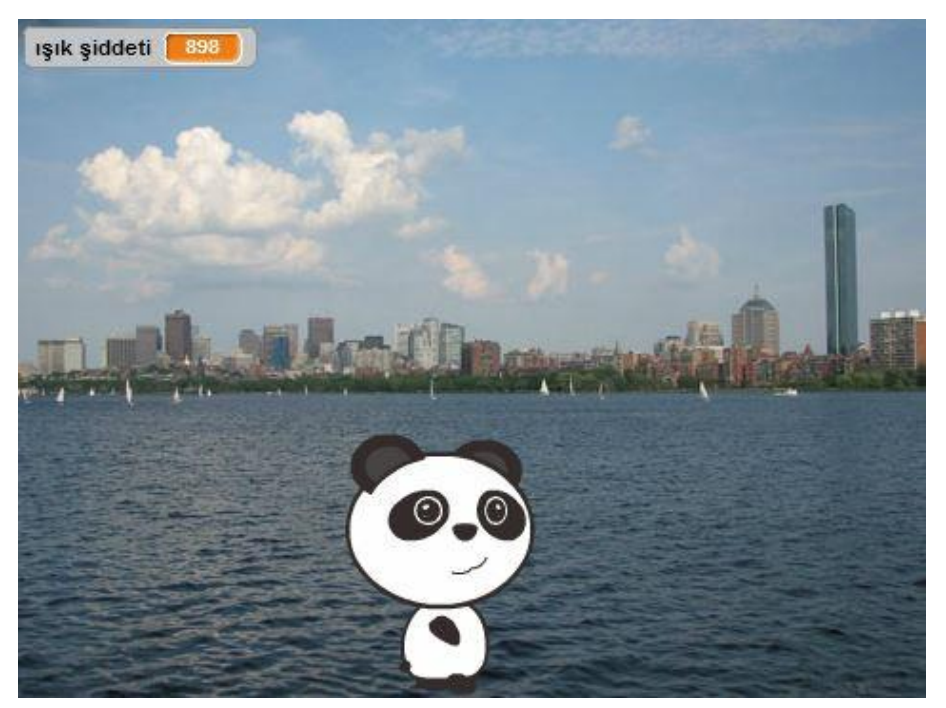

*mBlock Ekran 1: Gündüz Sahnesi*

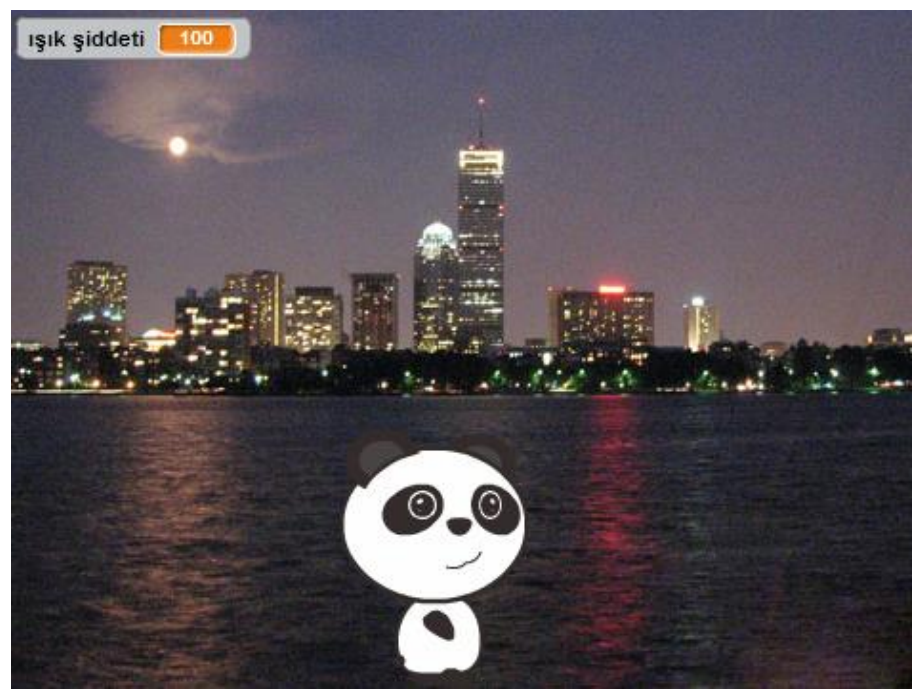

*mBlock Ekran 2: Gece Sahnesi*

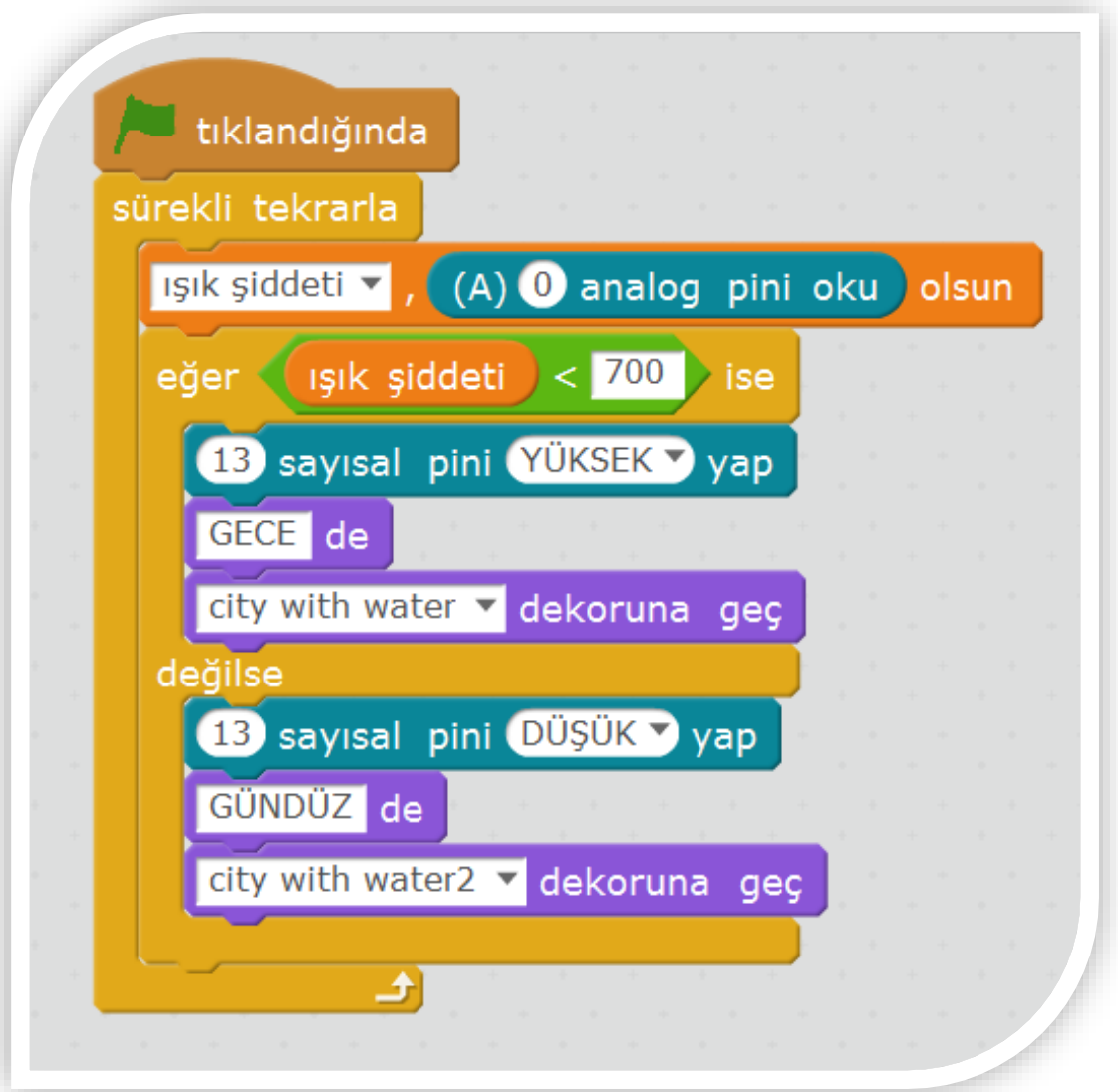

*mBlock Kodu 7: LDR ile Gece-Gündüz Uygulaması*

#### KONU 4: MESAFE SENSÖRÜ UYGULAMALARI

### 4.a. HC-SR04 Mesafe Sensörü ile Uzaklık Ölçümü Uygulaması

Devremizde 1 adet HC-SR04 ultrasonic mesafe sensörü kullanılmıştır. Bu sensör uzaklığı ses sinyali göndererek ölçmektedir. Mesafe sensörünün 4 ayağı vardır. Sensörün Vcc ayağı 5V pinine, Trig ayağı 13 nolu pine, Echo ayağı 12 nolu pine, GND ayağı GND pinine bağlanmıştır.

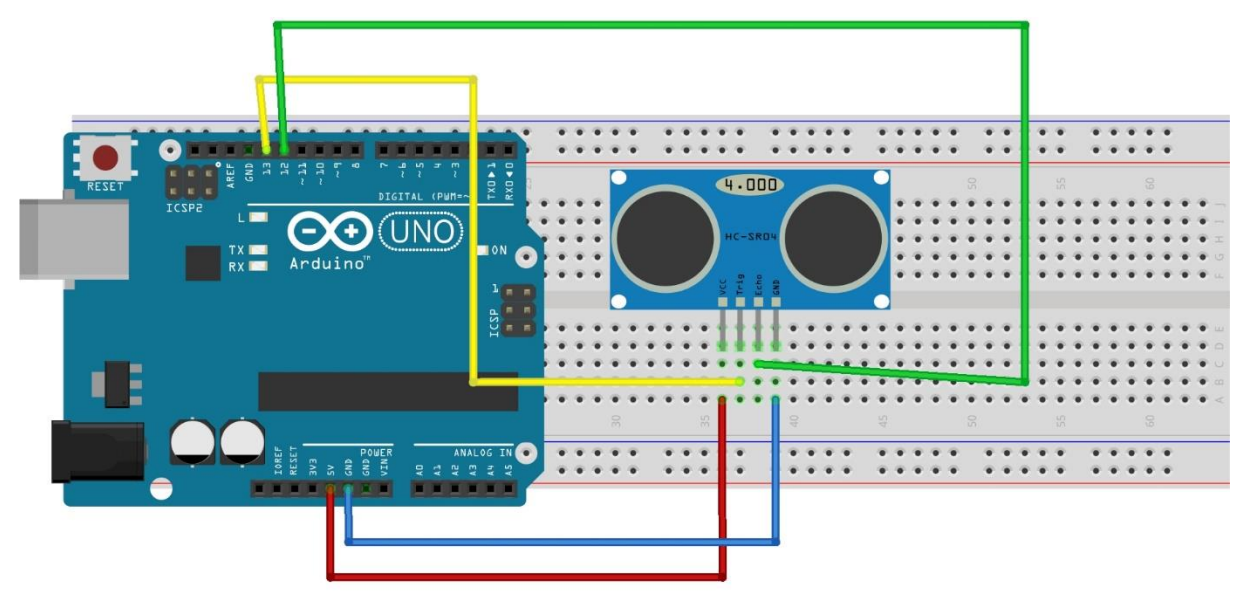

*Devre 8:HC-SR04 Mesafe Sensörü ile Uzaklık Ölçümü Uygulaması*

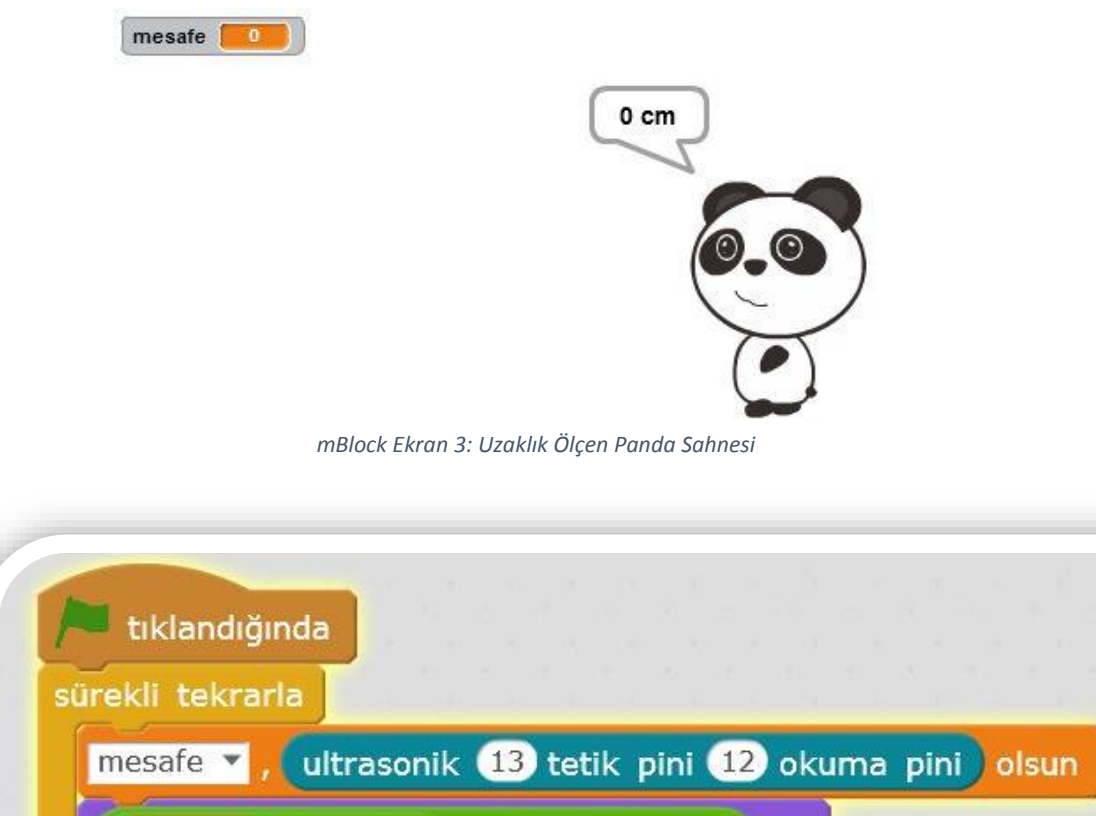

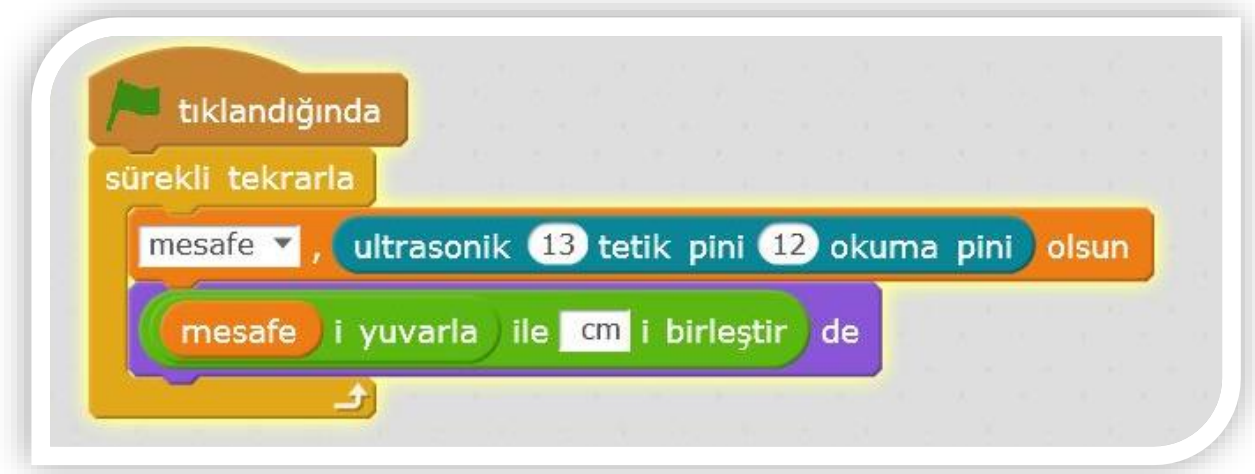

*mBlock Kodu 8: HC-SR04 Mesafe Sensörü ile Uzaklık Ölçümü Uygulaması*

#### 4.b. HC-SR04 Mesafe Sensörü ile Trafik Kontrolü Uygulaması

Devremizde 1 adet HC-SR04 ultrasonic mesafe sensörü, 1 adet led, 1 adet 220 ohm direnç kullanılmıştır. Sensörün Vcc ayağı 5V pinine, Trig ayağı 13 nolu pine, Echo ayağı 12 nolu pine, GND ayağı GND pinine bağlanmıştır. Ledin kısa ayağı GND pinine, ledin uzun ayağına bağlı direnç ise 10 nolu pine bağlanmıştır.

Mesafe 10'dan küçükse led yanacak, araba hareket etmeyi durduracak değilse led sönecek, araba hareket etmeye devam edecektir. Araba kenara geldiğinde yeni renk ile bir arabanın tekrar baştan gelmesi sağlanacaktır. Burada amaç farklı arabaların yol üzerindeki sürekliliğini sağlayarak gerçekçi bir simülasyon ortamı elde etmektir.

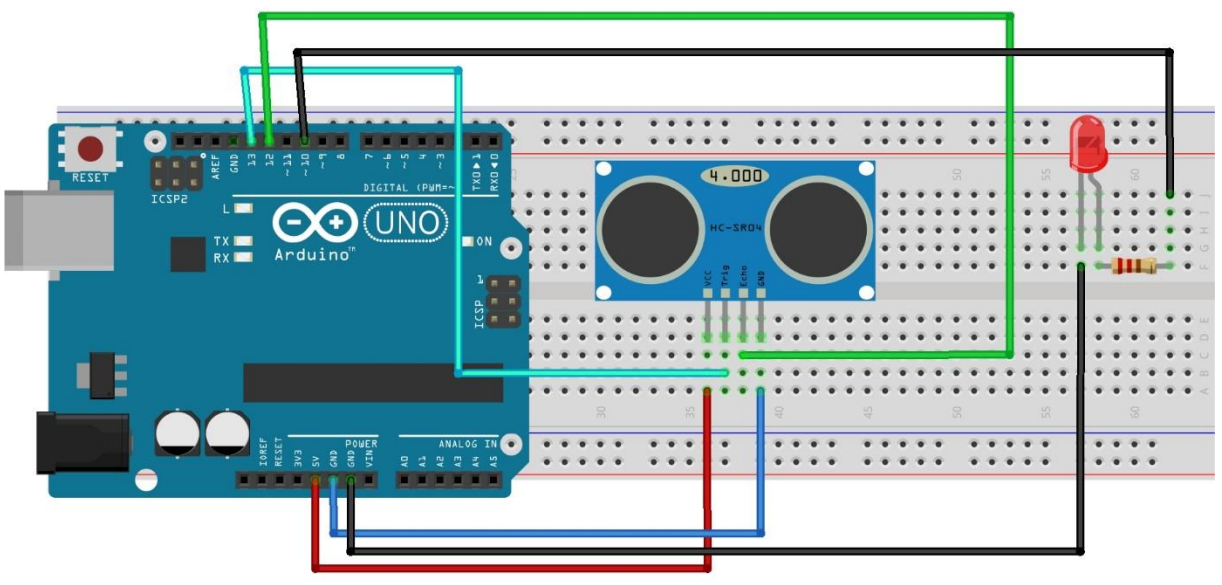

fritzing

*Devre 9: HC-SR04 Mesafe Sensörü ile Trafik Kontrolü Uygulaması*

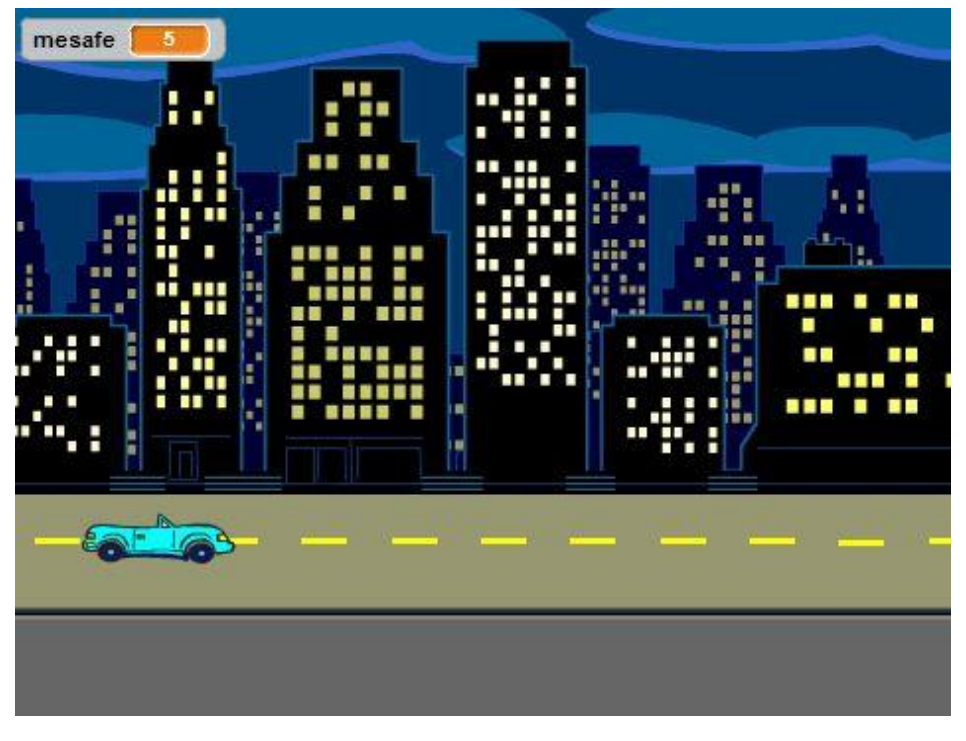

*mBlock Ekran 4: Trafikte Araba Kontrolü Sahnesi*

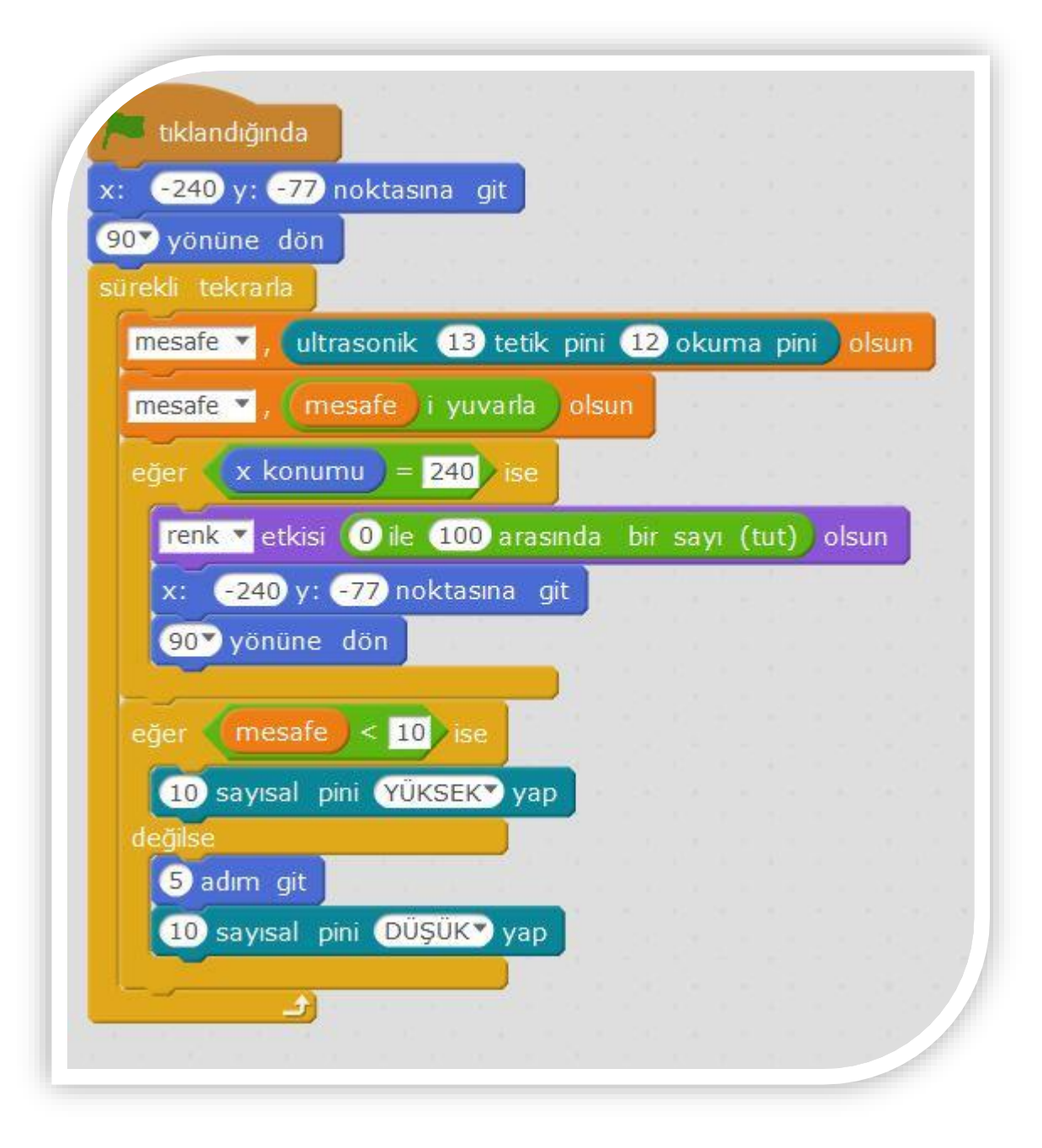

*mBlock Kodu 9: HC-SR04 Mesafe Sensörü ile Trafik Kontrolü Uygulaması*

### KONU 5: RGB (Red, Green, Blue) LED UYGULAMALARI

#### 5.a. Renk Cümbüşü Uygulaması

RGB Led temelde Kırmızı, Yeşil ve Mavi renklerine sahiptir. Bu renkleri karıştırarak farklı renkler elde edilmektedir. RGB Ledlerin 4 ayağı vardır. RGB Ledler anot ve katot olmak üzere 2 çeşittir. Uygulamalarımızda RGB Led Katot olarak kullanılmıştır.

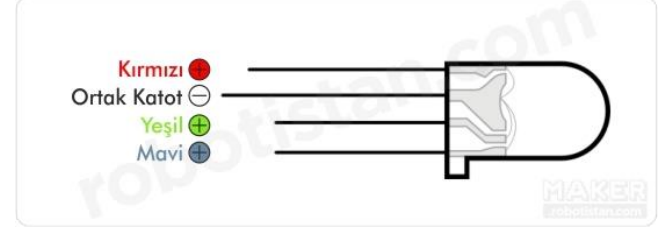

*Şekil 1: Katot RGB Led Ayak Bağlantıları*

RGB Led uzun ayağı baştan 2. sırada olacak şekilde breadboard üzerine yerleştirilmelidir. RGB Ledin 2.ayağı (GND) 220 ohm direnç ile seri şekilde bağlanmalıdır. Direncin altta (boşta) kalan ucu GND pinine bağlanmalıdır. RGB Ledin 1.ayağı (Kırmızı) 13 nolu pine, 3.ayağı (Yeşil) 12 nolu pine, 4.ayağı (Mavi) 11 nolu pine bağlanmalıdır.

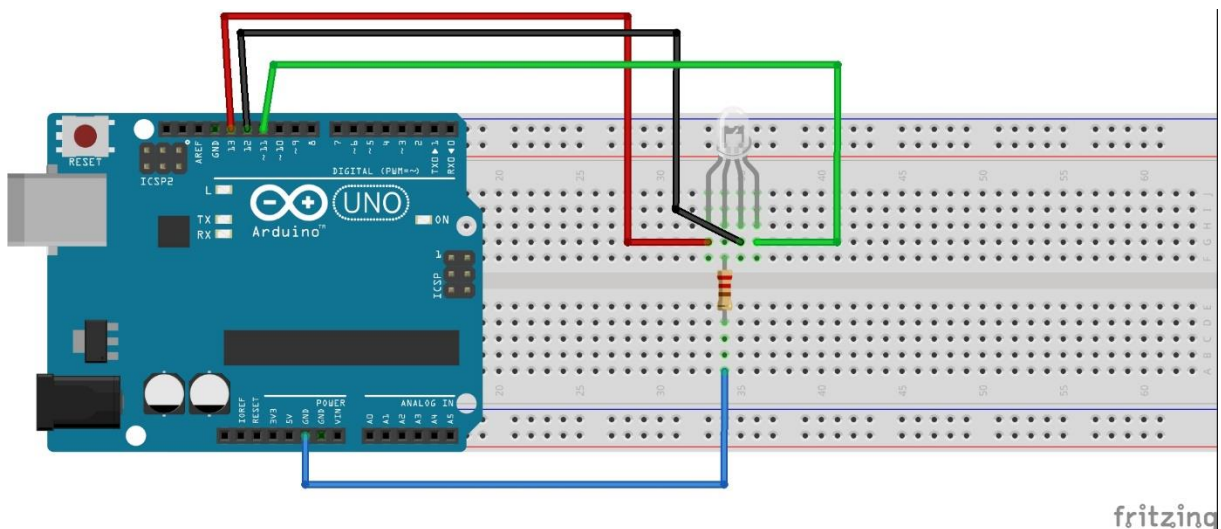

*Devre 10: RGB Led Renk Cümbüşü Uygulaması*

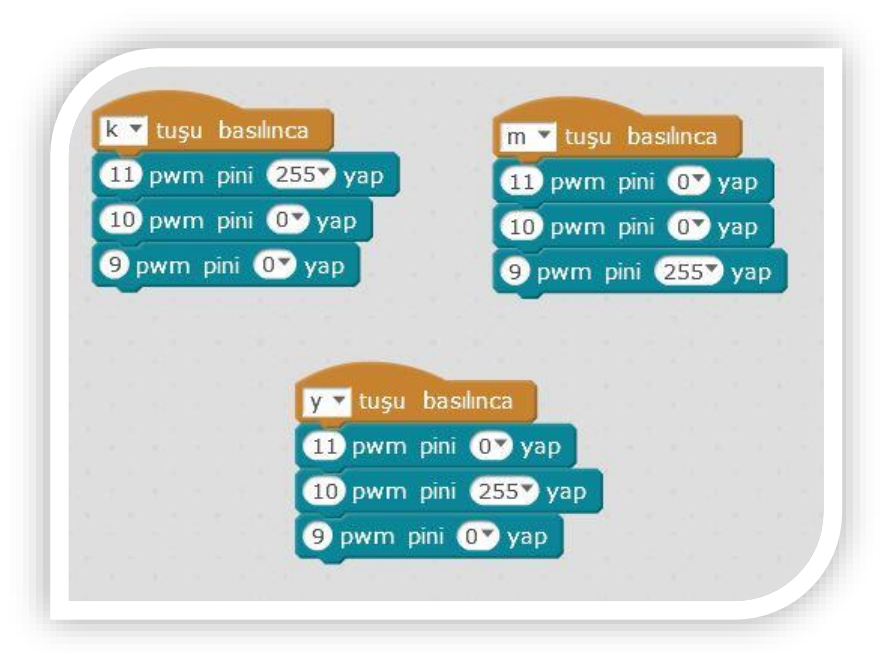

*mBlock Kodu 10: RGB Led Renk Cümbüşü Uygulaması*

#### 5.b. RGB-LDR-Buzzer Uygulaması

LDR'den okunan ışık şiddeti "aydınlık" değerinde ise RGB Led mavi yanacak, buzzer ses verecektir. Eğer LDR'den okunan ışık şiddeti "karanlık" değerinde ise RGB Led kırmızı yanacak, buzzer ses vermeyecektir.

Uygulamamızda 3 devre bulunmaktadır. 1-RGB Led Devresi, 2-LDR Devresi, 3-Buzzer Devresi.

#### *1-RGB Led Devresi Kurulumu*

RGB Led uzun ayağı baştan 2. sırada olacak şekilde breadboard üzerine yerleştirilmelidir. RGB Ledin 2.ayağı (GND) 220 ohm direnç ile seri şekilde bağlanmalıdır. Arduino Uno kartının alttaki GND pini breadboard üzerindeki – (eksi) yuvasına bağlanır. Böylece GND pini paylaşılarak çoğaltılmış olur. Direncin altta (boşta) kalan ucu breadboard üzerindeki ortak GND yuvalarından birine bağlanmalıdır. RGB Ledin 1.ayağı (Kırmızı) 13 nolu pine, 3.ayağı (Yeşil) 12 nolu pine, 4.ayağı (Mavi) 11 nolu pine bağlanmalıdır.

**Not:** Uygulamada kullanılan RGB Led katot olduğundan dolayı uzun ayak GND pinine 220 ohm direnç ile bağlanmıştır.

#### *2-LDR Devresi Kurulumu*

LDR breadboard üzerine yerleştirilmelidir. LDR'nin sol ayağına 10 Kohm direnç bağlanmalıdır. LDR'nin sağ ayağı 5V pinine bağlanmalıdır. Direncin boşta kalan sol ayağı ortak GND yuvasına bağlanmalıdır. LDR ile 10 Kohm direncin ortak ayağı A0 pinine bağlanmalıdır.

#### *3-Buzzer Devresi Kurulumu*

Buzzer (Düdük) breadboard üzerine yerleştirilmelidir. Buzzer – (eksi) ayağı ortak GND yuvasına bağlanmalıdır. Buzzer + (artı) ayağı 10 nolu pine bağlanmalıdır.

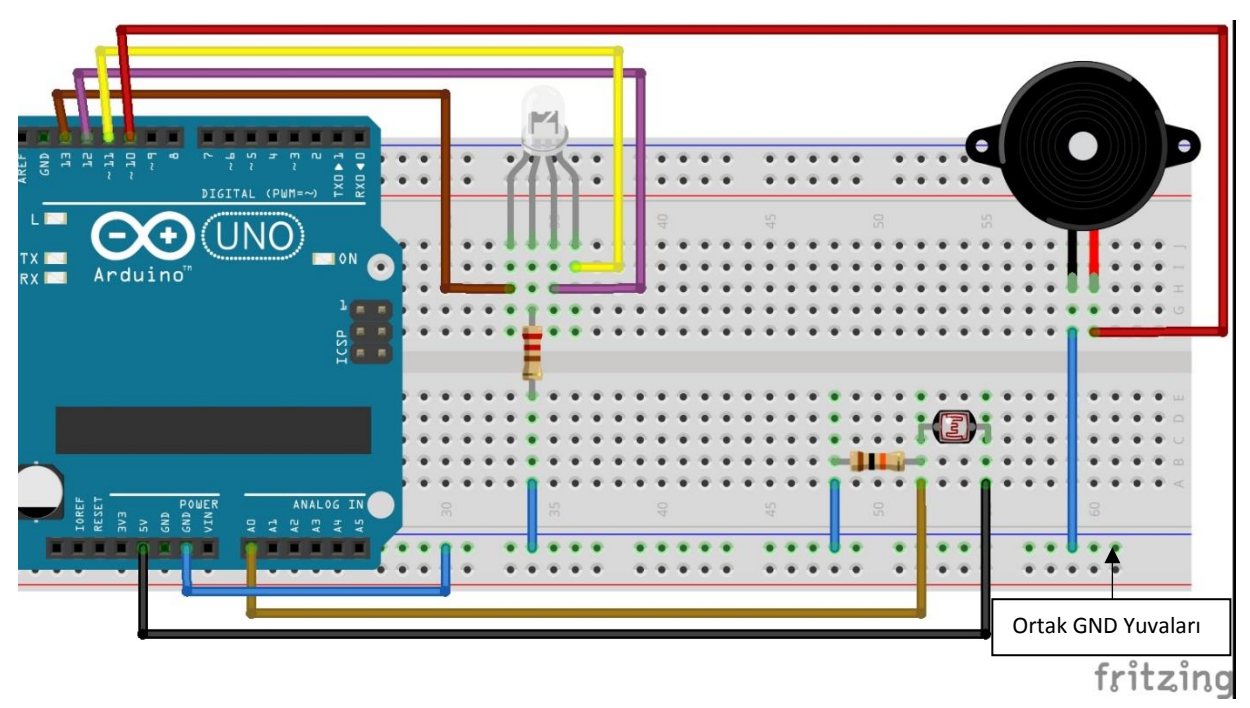

*Devre 11: RGB-LDR-Buzzer Uygulaması*

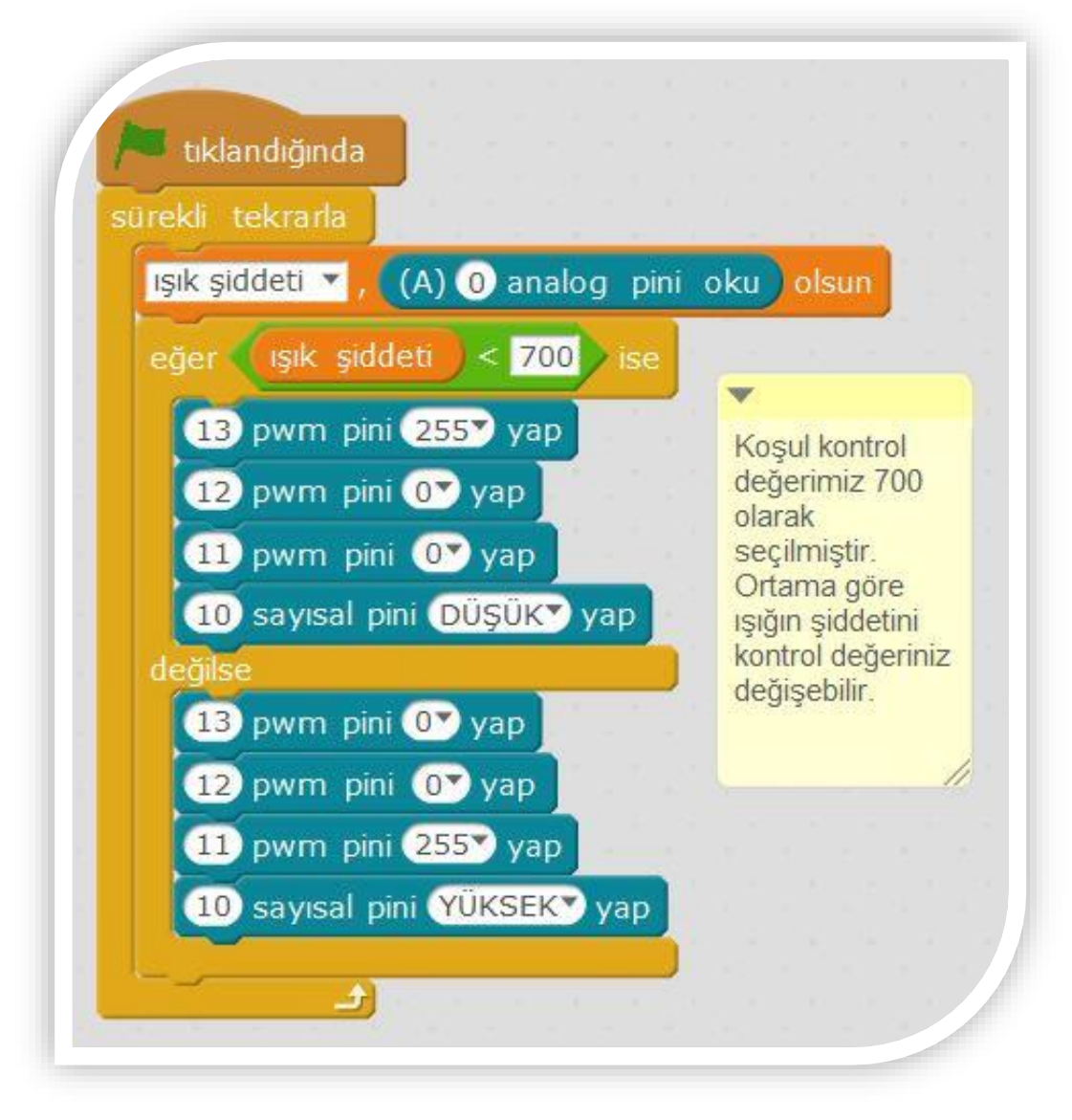

*mBlock Kodu 11: RGB-LDR-Buzzer Uygulaması*

#### KONU 6: POTANSİYOMETRE UYGULAMALARI

#### 6.a. Potansiyometre ile Pandanın Renk Etkisini Arttırma Uygulaması

Potansiyometre (Ayarlı Direnç) müzik cihazlarında ses azaltma-arttırma, tv ünitesinden film izlerken ortama loş bir ışık sağlamak için lambanın ışık şiddetini azaltma-arttırma amacıyla kullanılmaktadır.

Potansiyometrenin 3 ayağı bulunmaktadır. Sağdaki ayağa 5V, soldaki ayağa GND, ortadaki ayağa Analog In (Analog Giriş) pinleri bağlanmaktadır.

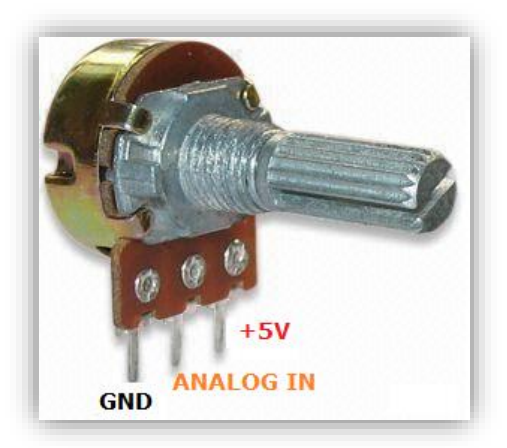

*Şekil 2: Potansiyometre Ayak Bağlantıları*

**Analog Giriş Pinleri:** A0-A5 aralığındaki pinlerdir.

Potansiyometreden okunan değer 0-1023 değer aralığındadır.

Potansiyometrenin sağ ayağı 5V pinine, sol ayağı GND pinine, orta ayağı A0 pinine bağlanmalıdır.

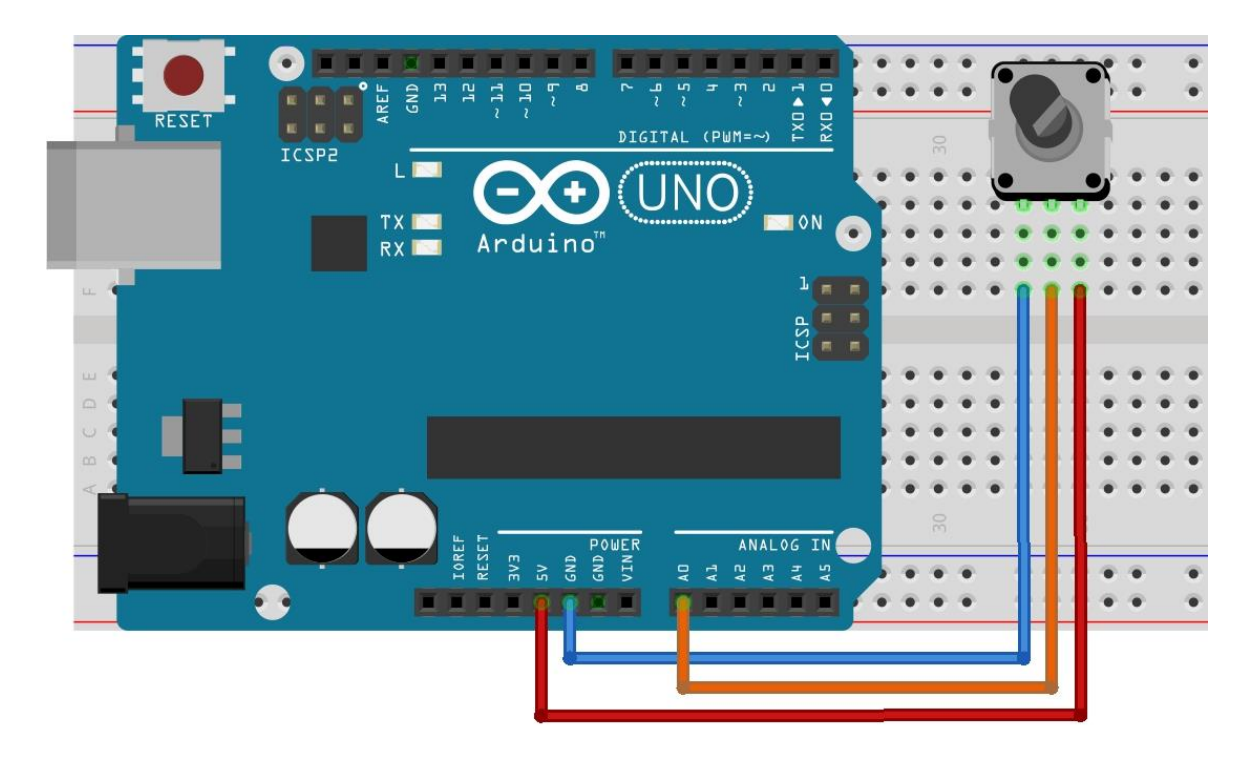

*Devre 12: Potansiyometre ile Pandanın Renk Etkisini Arttırma Uygulaması*

Devre kurulumu tamamlandıktan sonra mBlock sahnemizdeki Panda kuklası renklendirilmelidir.

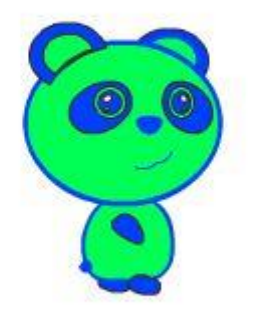

*mBlock Ekran 5: Pandanın Renklendirilmesi*

Pandamızın potansiyometreden gelen değere göre renk değiştirmesi istenmektedir. Pot değerini okumak için A0 analog pini kullanılmıştır. Pot değeri 0-1023 aralığındadır. Bu değer aralığını daraltmak amacıyla "**pot degeri/4**" işlemi yapılarak işlem sonucu renk etkisi olmuştur.

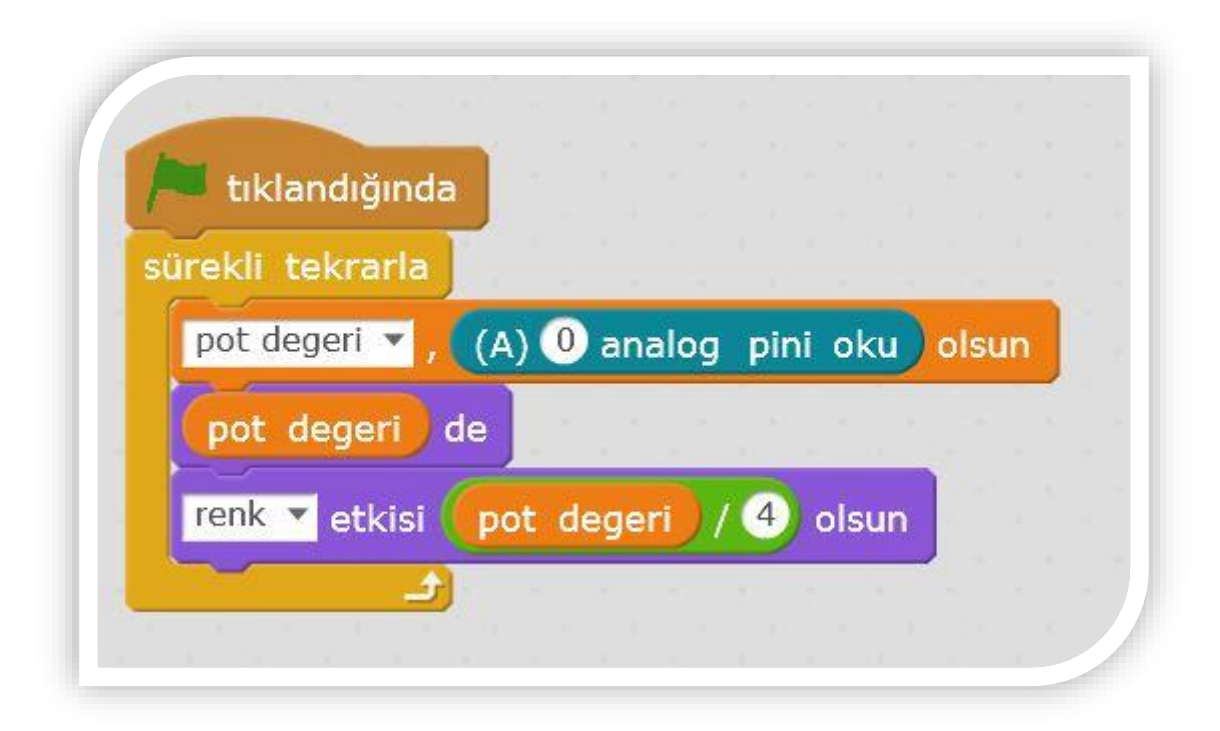

*mBlock Kodu 12: Potansiyometre ile Pandanın Renk Etkisini Arttırma Uygulaması*

#### 6.b. Potansiyometre ile Led Parlaklığını Değiştirme Uygulaması

Potansiyometre ile led parlaklığı değiştirilecektir. Led parlaklığının değiştirilmesi için ledimiz analog çıkış pinlerinden birine bağlı olmalıdır. Analog çıkış pinleri arduino üzerinde **~** işareti ile belirtilmiştir.

Arduino üzerinde 3, 5, 6, 9, 10, 11 pinleri olmak üzere 6 adet analog çıkış pini bulunmaktadır. Analog pinlerin çıkış değerleri 0-255 aralığındadır. 0 değeri ledin sönük, 255 değeri ledin en parlak olduğu durumları ifade etmektedir. Analog çıkış pinlerine ayrıca **pwm** pinleri de denilmektedir.

Potansiyometrenin sağ ayağı 5V pinine, sol ayağı GND pinine, orta ayağı A0 pinine bağlanmalıdır. Ledimizin kısa ayağı GND pinine, uzun ayağa bağlı 220 ohm direnci ise 11 nolu pine bağlanmalıdır.

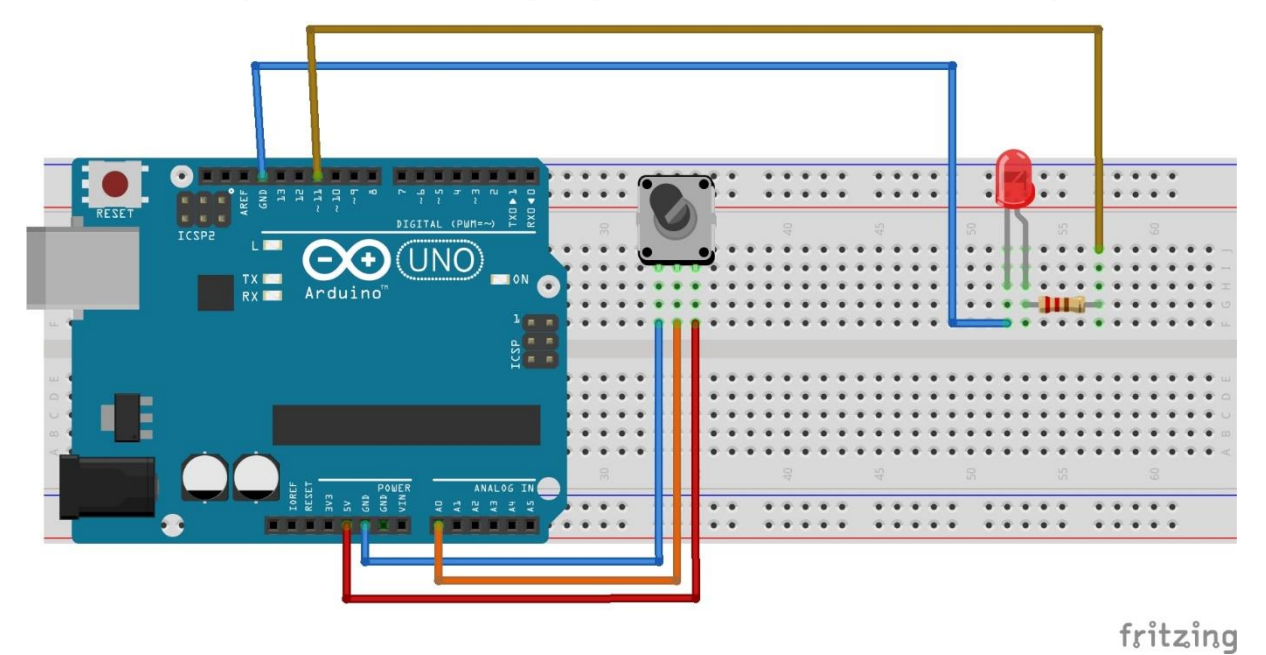

*Devre 13: Potansiyometre ile Led Parlaklığını Değiştirme Uygulaması*

Ledimizin potansiyometreden gelen değere göre parlaklığını değiştirmesi istenmektedir. Pot değerini okumak için A0 analog pini kullanılmıştır. Pot değeri 0-1023 aralığındadır. Bu değer aralığını 0-255 aralığına daraltmak amacıyla **4'e bölme** işlemi yapılmıştır.

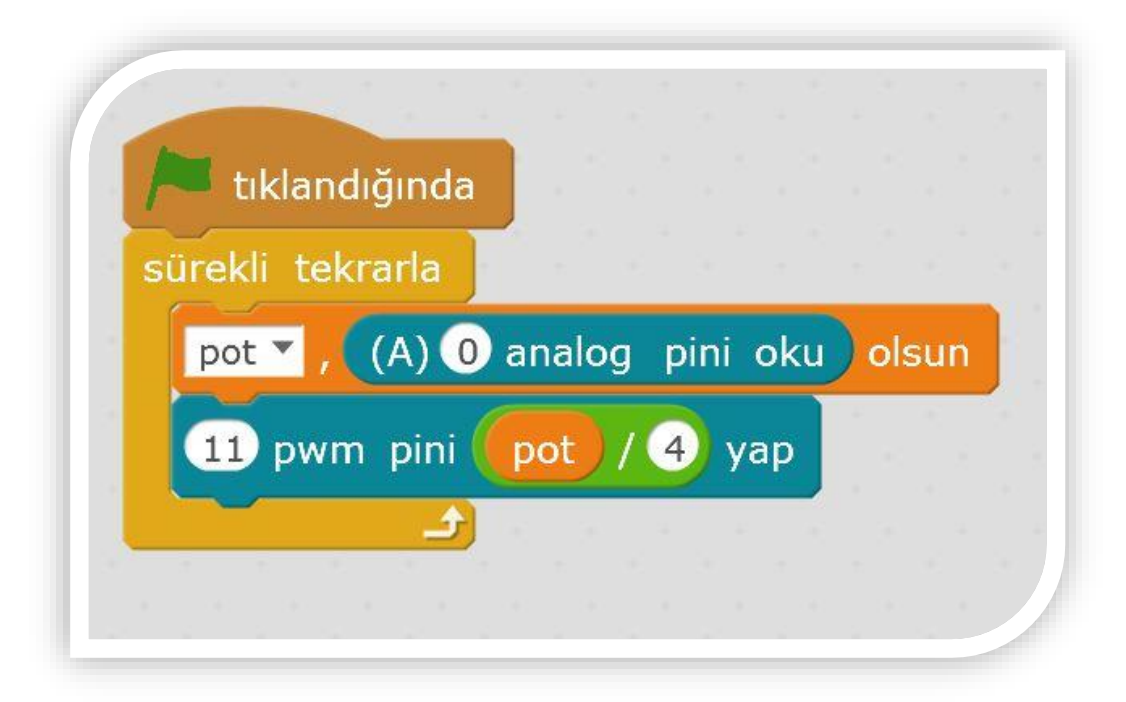

*mBlock Kodu 13: Potansiyometre ile Led Parlaklığını Değiştirme Uygulaması*

#### KONU 7: SERVO MOTOR UYGULAMALARI

#### 7.a. Potansiyometre ile Servo Motor Döndürme Uygulaması

Servo motor robot kollarında, örümcek-yılan gibi robotlarda sıkça kullanılmaktadır. Uygulamamızda kullanacağımız servo motor 0-180 derece aralığında dönmektedir. Servo motoru kontrol etmemizi sağlayan potansiyometre değer aralığını 0-180 değer aralığına daraltmak için pot değerini yaklaşık 5,98 sayısına bölmemiz gerekmektedir.

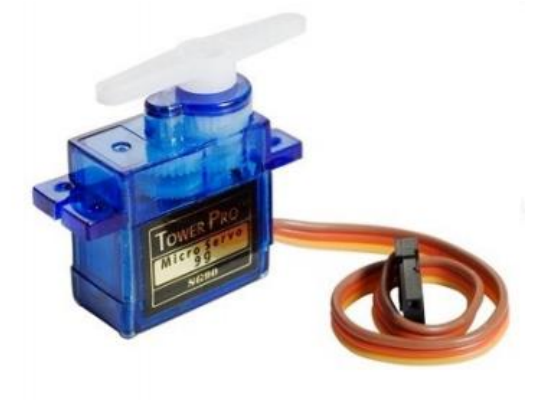

*Şekil 3: Servo Motor*

Servo motorumuzun kahverengi kablosu GND pinine, kırmızı kablosu 5V pinine, turuncu kablosu pwm pinine (10 nolu pin) bağlanmalıdır. Potansiyometrenin sağ ayağı 5V pinine, sol ayağı GND pinine, orta ayağı A0 pinine bağlanmalıdır. Arduino Uno üzerinde 1 adet 5V pini bulunduğundan 5V breadboard üzerinde paylaşılmıştır.

**Not:** Klon Arduino CH-340 üzerinde 2 adet 5V bulunduğundan dolayı paylaşım yapmaya gereksinim duyulmamaktadır.

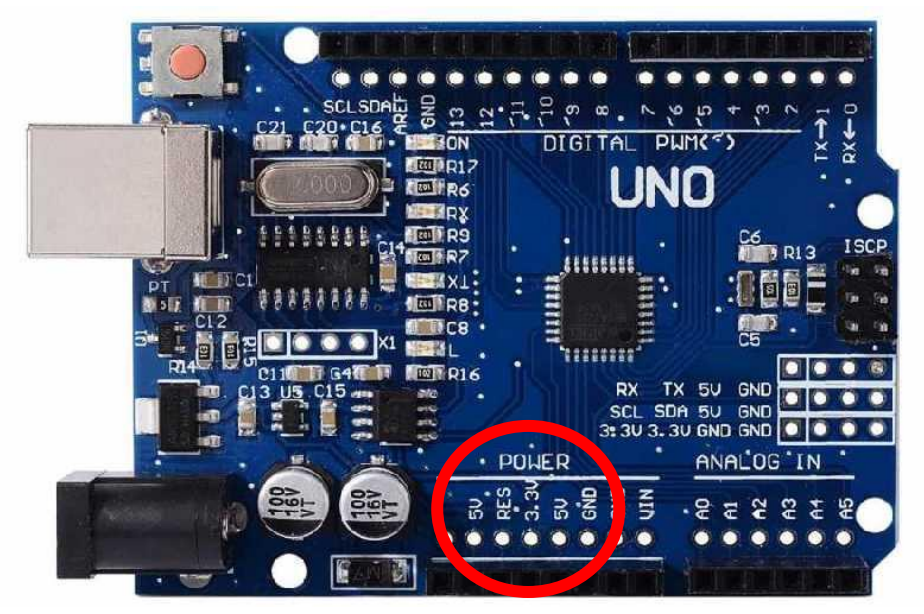

*Şekil 4: Klon Arduino Uno (CH-340) 5V Gösterimi*

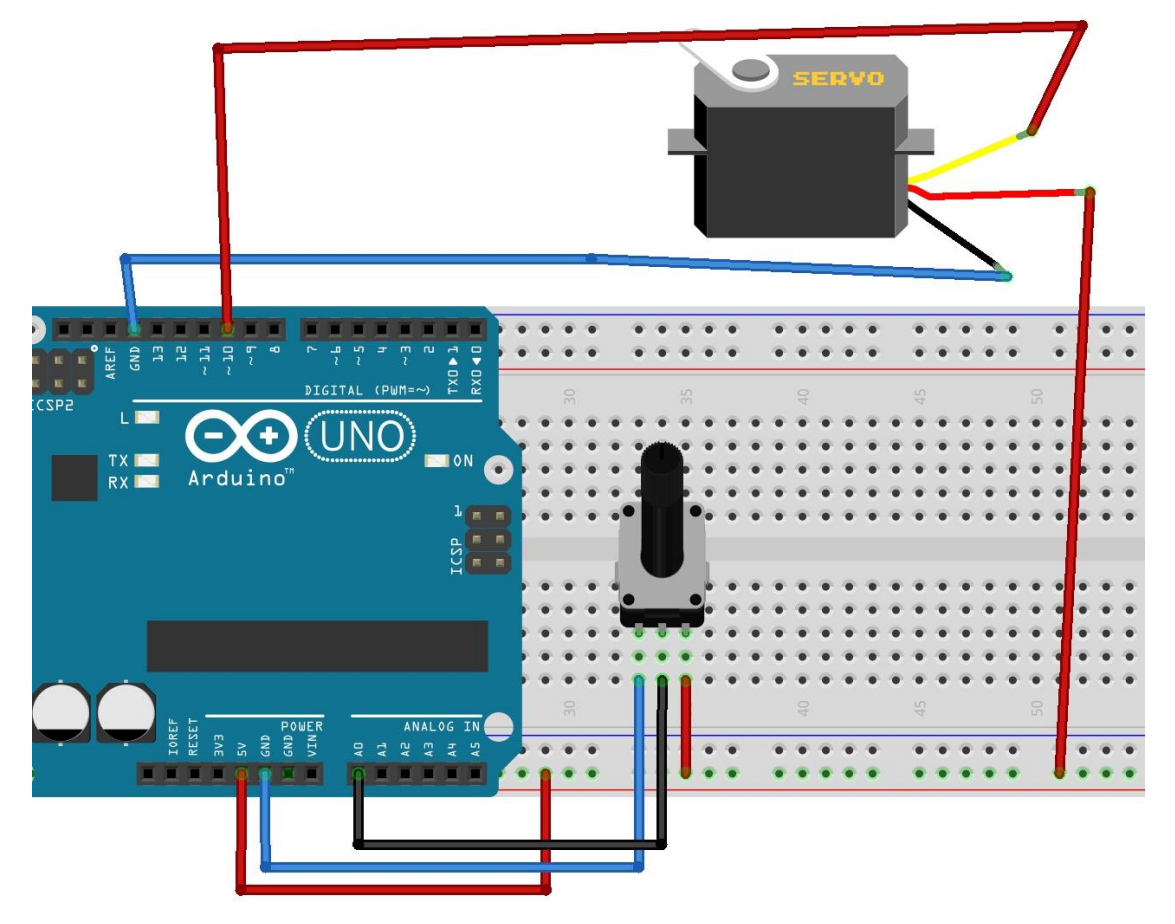

*Devre 14: Potansiyometre ile Servo Motor Döndürme Uygulaması*

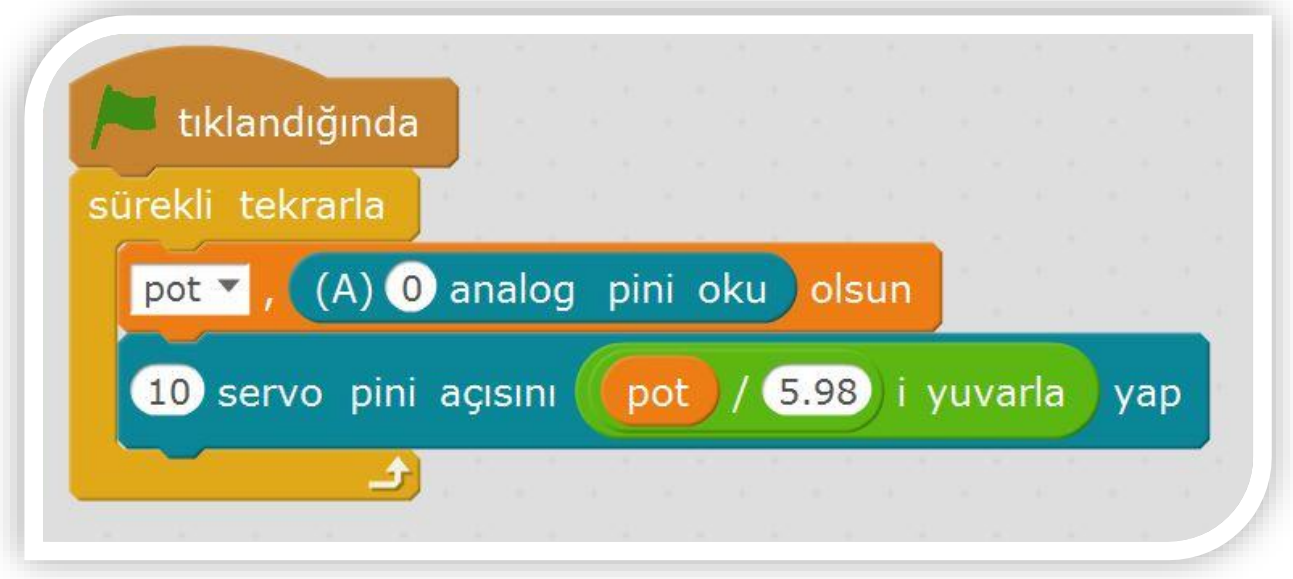

*mBlock Kodu 14: Potansiyometre ile Servo Motor Döndürme Uygulaması*

### KONU 8: LM35 İLE SICAKLIK ÖLÇÜMÜ UYGULAMALARI

#### 8.a. LM35 ile Sıcaklık Okuma Uygulaması

LM35 sensörü ile ortam sıcaklığını ölçebilmekteyiz. Örneğin ortam sıcaklığını ölçüp ölçülen değere göre klimayı veya fanı (pervane) çalıştırıp çalıştırmayacağına karar veren bir sistem tasarlamak için bu sensör kullanılabilmektedir.

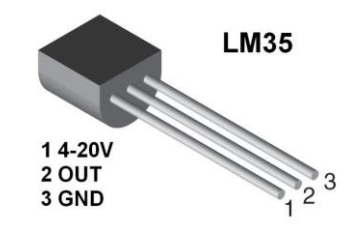

*Şekil 5: LM35 Sıcaklık Sensörü Ayak Yapısı*

LM35 sıcaklık sensörü **Şekil 5**'de görülen ayak bağlantılarına sahiptir. 1 numaralı ayağı 5V pinine, 2 numaralı ayağı A0 pinine, 3 numaralı ayağı GND pinine bağlanmalıdır.

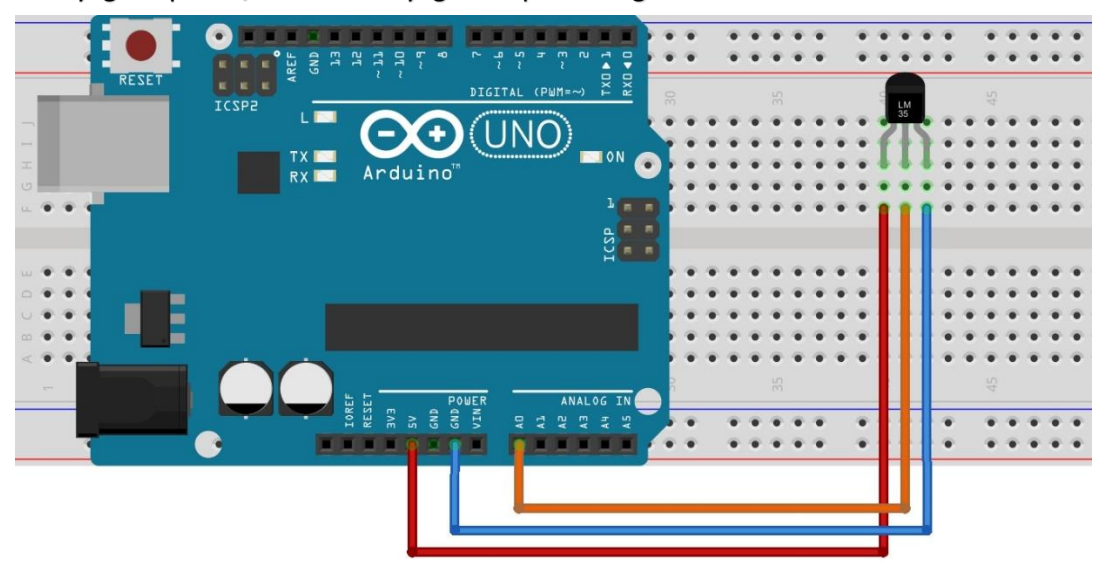

*Devre 15: LM35 ile Sıcaklık Okuma Uygulaması*

Sensörden okunan değerin Celsius cinsine çevrilmesi için yaklaşık olarak 0,488 sayısı ile çarpılması gerekmektedir.

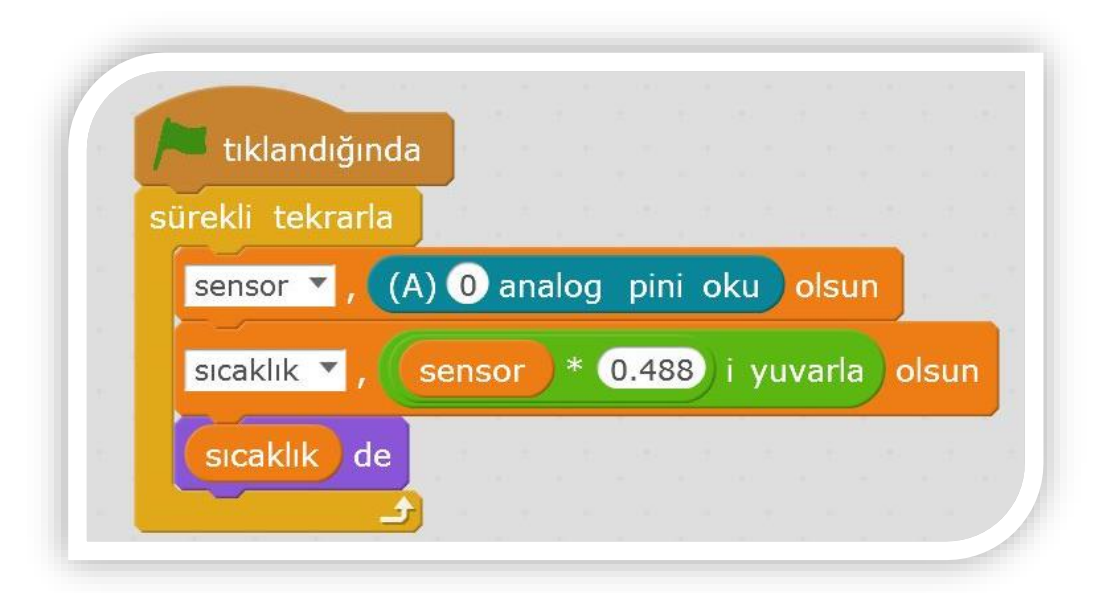

*mBlock Kodu 15: LM35 ile Sıcaklık Okuma Uygulaması*